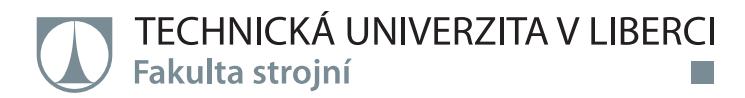

# **Analýza procesních parametrů technologie Selective Laser Melting**

## **Bakalářská práce**

*Studijní program:* B2301 – Strojní inženýrství *Studijní obor:* 2301R000/0 – Strojní inženýrství

*Autor práce:* **Filip Véle**

*Vedoucí práce:* Ing. Jiří Šafka, Ph.D.

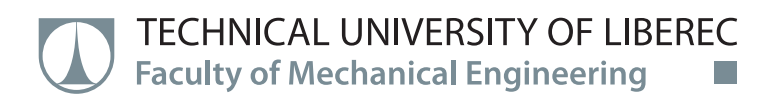

# **Analysis of process parameters of Selective Laser Melting technology**

**Bachelor thesis**

*Study programme:* B2301 – Mechanical Engineering *Study branch:* 2301R000/0 – Mechanical Engineering

*Author:* **Filip Véle** *Supervisor:* Ing. Jiří Šafka, Ph.D. Technická univerzita v Liberci Fakulta strojní Akademický rok: 2017/2018

# ZADÁNÍ BAKALÁŘSKÉ PRÁCE

(PROJEKTU, UMĚLECKÉHO DÍLA, UMĚLECKÉHO VÝKONU)

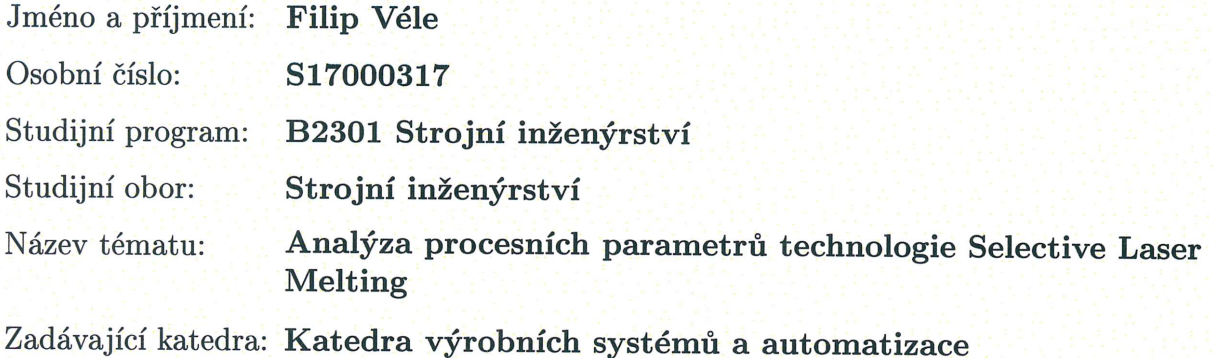

Zásady pro vypracování:

Cílem práce je zmapovat vstupní parametry SLM technologie a provést studii jejich vlivu na vnitřní strukturu a strukturální vlastnosti výsledných výrobků. Jako referenční materiál pro praktické testy bude použita nástrojová ocel H13 (DIN 1.2344). Práce bude obsahovat rozbor problematiky, naplánování a provedení experimentálních měření a vyhodnocení získaných dat.

1. Seznámení se s technologií SLM a jejími procesními parametry

2. Provést rešerši v oblasti zpracování práškové nástrojové oceli H13 metodou SLM

3. K plánování a vyhodnocení experimentů je doporučeno využít přístup Design of experiments (DOE)

4. Vyhodnocení výsledků, Závěr.

Rozsah grafických prací:

dle potřeb

Rozsah pracovní zprávy:

40 stran textu včetně příloh

Forma zpracování bakalářské práce: tištěná/elektronická

Seznam odborné literatury:

[1] MONTGOMERY, Douglas C. Design and analysis of experiments. John Wiley & Sons, 2017. ISBN-13 978-1118146927

[2] YADROITSEV, Igor. Selective laser melting: Direct manufacturing of 3D-objects by selective laser melting of metal powders. Lambert Academic Publishing, 2009. ISBN-13 978-3838317946

[3] BRYSON, William E. Heat treatment, selection, and application of tool steels. Hanser Gardner Publications, 2005. ISBN-13 978-1569903766

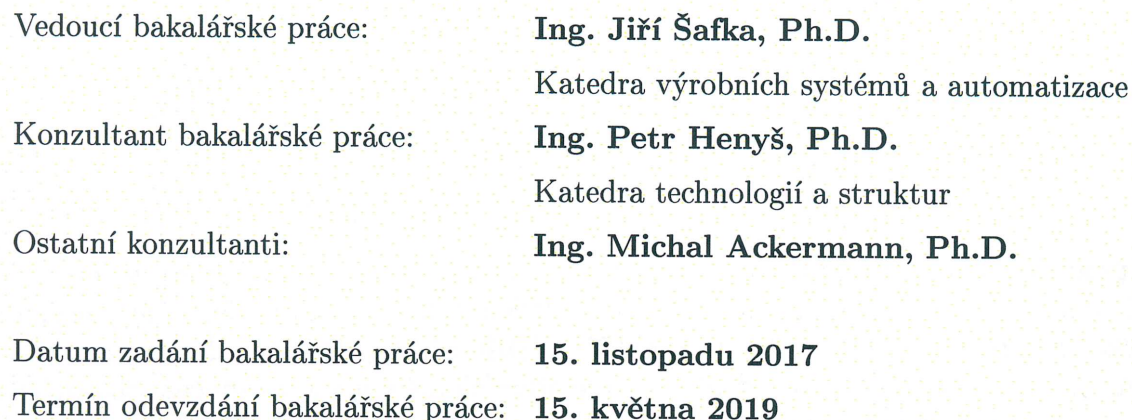

prof. Dr. Ing. Petr Lenfeld děkan

L.S.

Ing. Petr Zeleny, Ph.D. vedoucí katedry

V Liberci dne 15. listopadu 2017

### Prohlášení

Byl jsem seznámen s tím, že na mou bakalářskou práci se plně vztahuje zákon č. 121/2000 Sb., o právu autorském, zejména § 60 – školní dílo.

Beru na vědomí, že Technická univerzita v Liberci (TUL) nezasahuje do mých autorských práv užitím mé bakalářské práce pro vnitřní potřebu TUL.

Užiji-li bakalářskou práci nebo poskytnu-li licenci k jejímu využití, jsem si vědom povinnosti informovat o této skutečnosti TUL; v tomto případě má TUL právo ode mne požadovat úhradu nákladů, které vynaložila na vytvoření díla, až do jejich skutečné výše.

Bakalářskou práci jsem vypracoval samostatně s použitím uvedené literatury a na základě konzultací s vedoucím mé bakalářské práce a konzultantem.

Současně čestně prohlašuji, že tištěná verze práce se shoduje s elektronickou verzí, vloženou do IS STAG.

Datum: 11.5.2018

Podpis:  $\ell/\ell$ 

### **Abstrakt**

Cílem této bakalářské práce je analýza vstupních parametrů procesu SLM a posouzení jejich vlivu na výstupní strukturu materiálu. V této práci byly ovlivňovány dva parametry, a to výkon laseru a skenovací rychlost. Vyhodnocovanými parametry procesu byly porozita materiálu a tvrdost v daném řezu. Praktická část této práce byla rozdělena na tři části – analýzu vstupního prášku, aplikování metody DOE a využití statistické metody ANOVA pro zobrazení výsledků. Provedením použité metody bylo zjištěno, že největší vliv na konečnou porozitu a tvrdost má výkon laseru. Hlavním zjištěním této práce je fakt, že je možné využívat metody DOE pro analýzu vstupních parametrů pro SLM proces. Dále se ukazuje nutnost většího počtu replikací testu pro dosažení vyšší statistické významnosti ANOVA testu.

Klíčová slova: Selective Laser Melting, SLM, Design of Experiments, DOE, Porozita, Tvrdost

### **Abstract**

The aim of this bachelor thesis is analysis of input parameters of SLM process and evaluation of their influence on output structure of the material. In this thesis, two main parameters – laser power and scanning speed – were affected during the tests. The porosity of material and hardness were chosen as output parameters. The practical part of this thesis was divided into the three parts – analysis of input powder, aplication of DOE method and using the ANOVA statistical method for plotting the results. With use of these methods, it was found out that the value of laser power influences both porosity and hardness in the most signifacant way. The main finding of this paper is that it is possible to use DOE for analysis of input parameters for the SLM proces. Another finding is that it is necessary to run more replications of the experiment in order to obtain more reliable data from ANOVA test.

Key words: Selective Laser Melting, SLM, Design of Experiments, DOE, Porosity, Hardness

### **Poděkování**

Tímto bych rád poděkoval vedoucímu mé bakalářské práce, Ing. Jiřímu Šafkovi, Ph.D. a také Ing. Michalu Ackermannovi, Ph.D. za odborné konzultace, cenné rady a vstřícný přístup při psaní této práce. Dále bych rád poděkoval společnosti LABIMEX CZ s.r.o. za zhotovení rozměrové analýzy ocelového prášku. Ing. Lukáši Voleskému bych tímto rád poděkoval za pomoc při přípravě vzorků na testování. Ing. Petru Henyšovi, Ph.D. chci poděkovat za konzultace a výpomoc s vyhodnocením výsledků pomocí DOE. Dále bych chtěl poděkovat všem ostatním co se buď přímo a nebo nepřímo podíleli na této práci a také své rodině za podporu během studia.

# **Obsah**

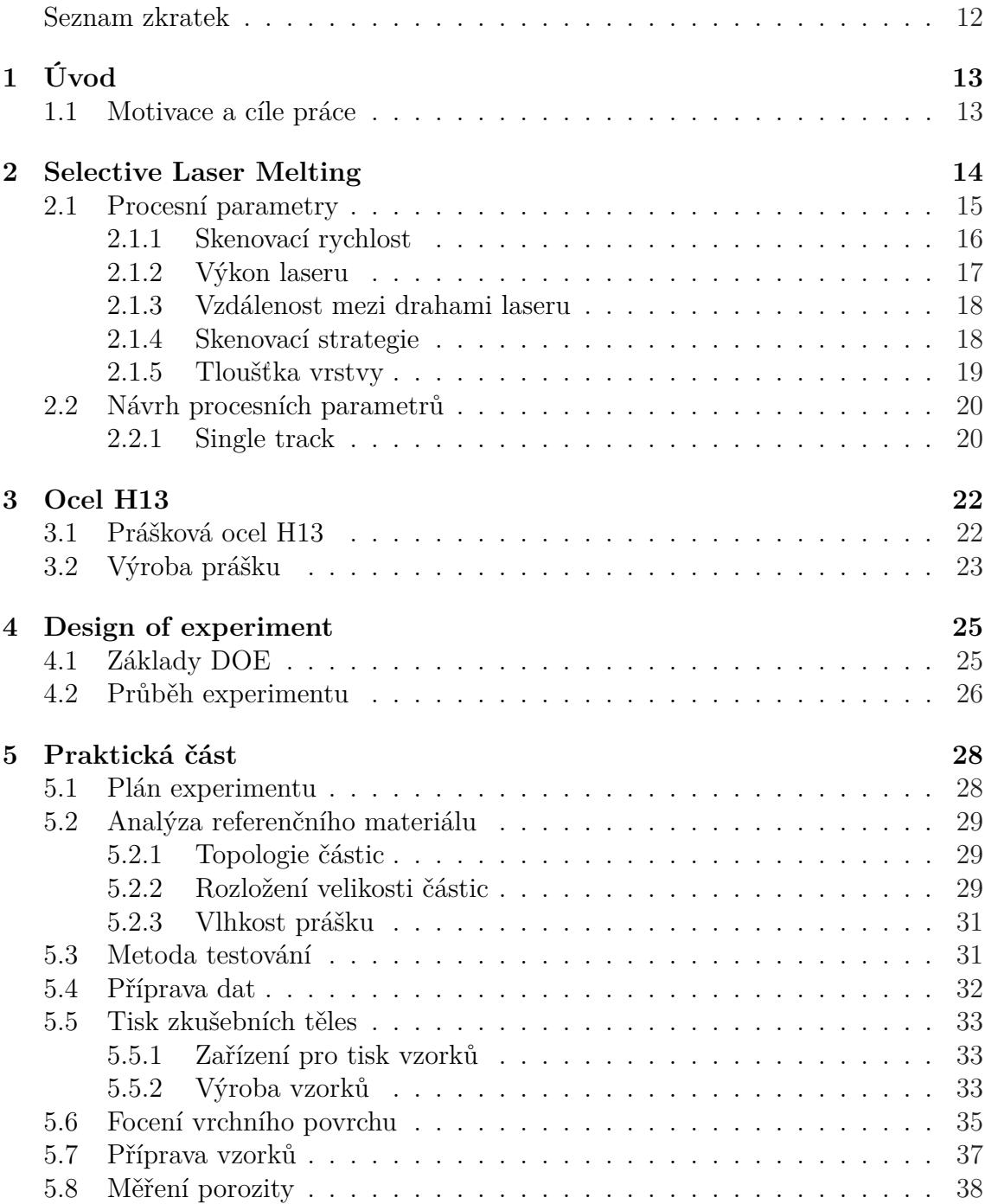

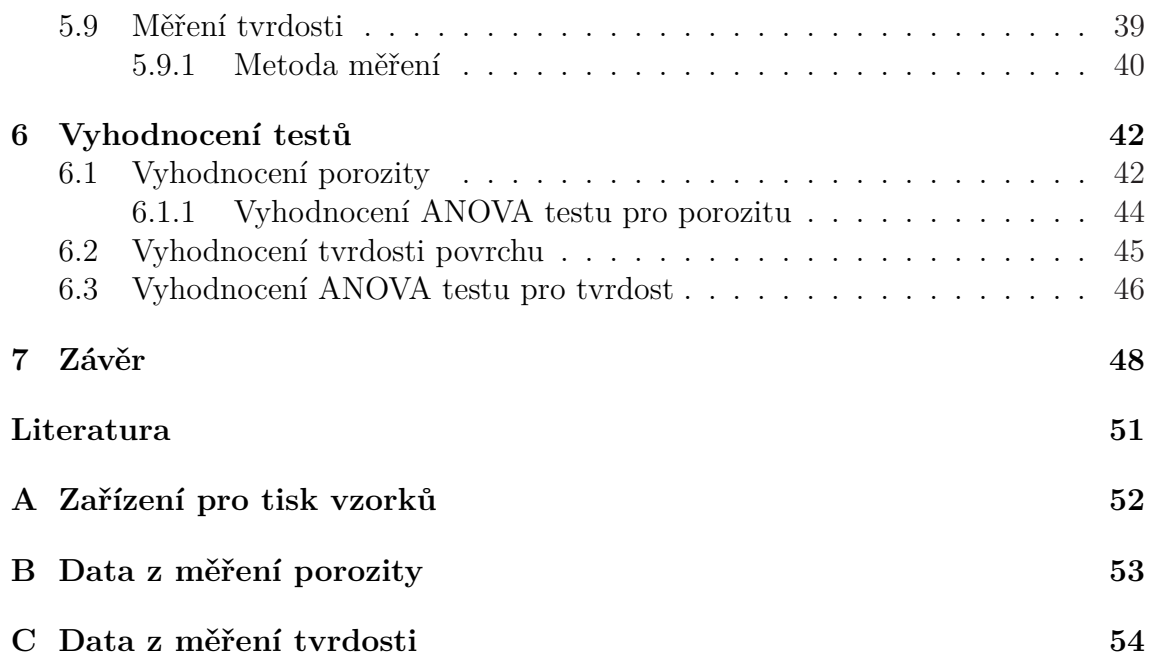

# **Seznam obrázků**

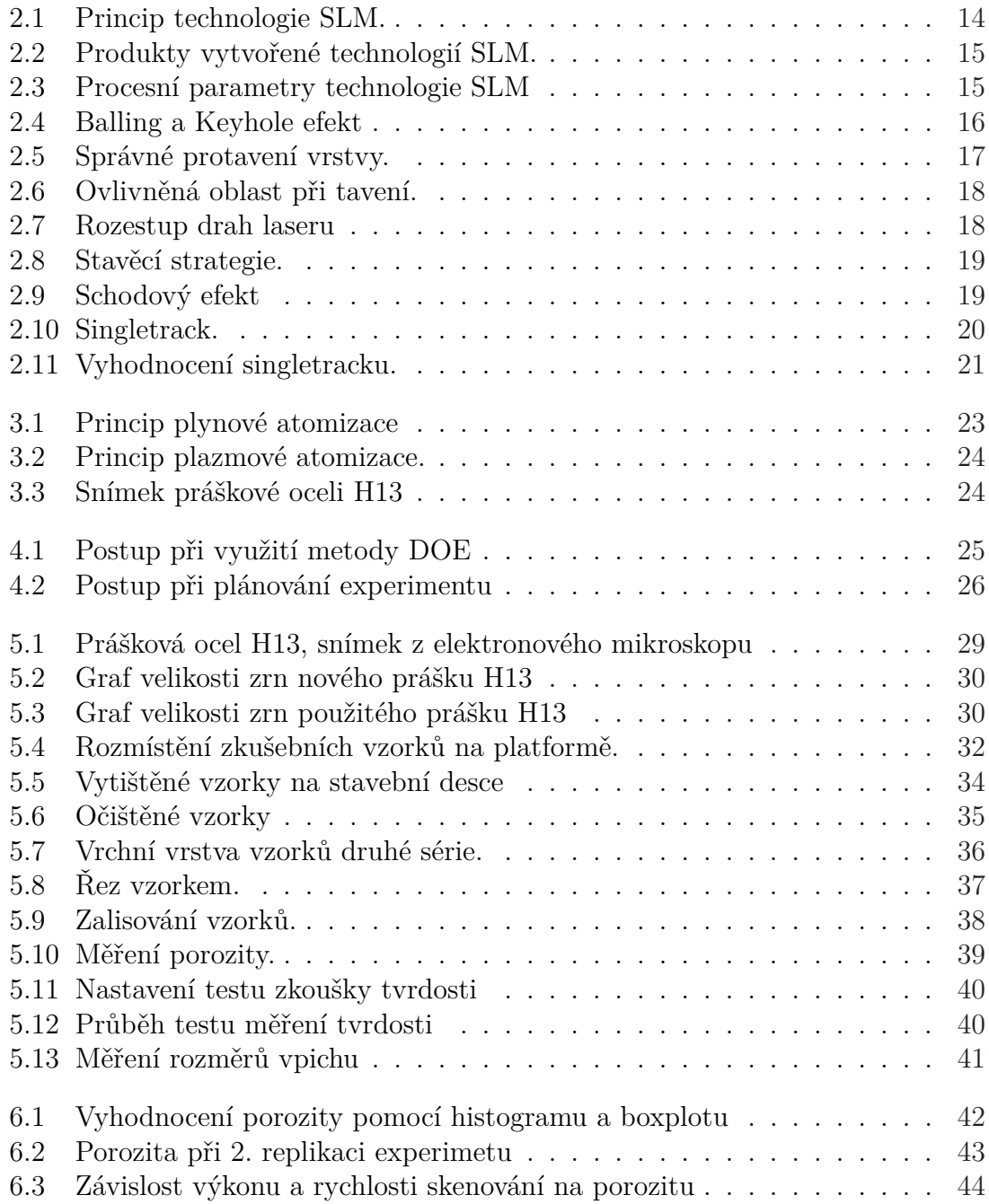

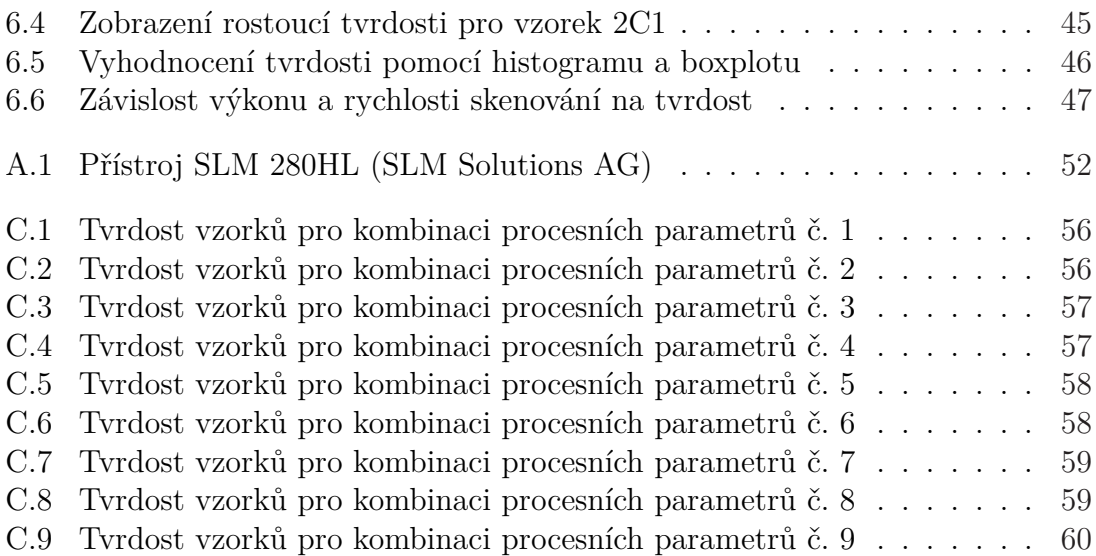

# <span id="page-11-0"></span>**Seznam tabulek**

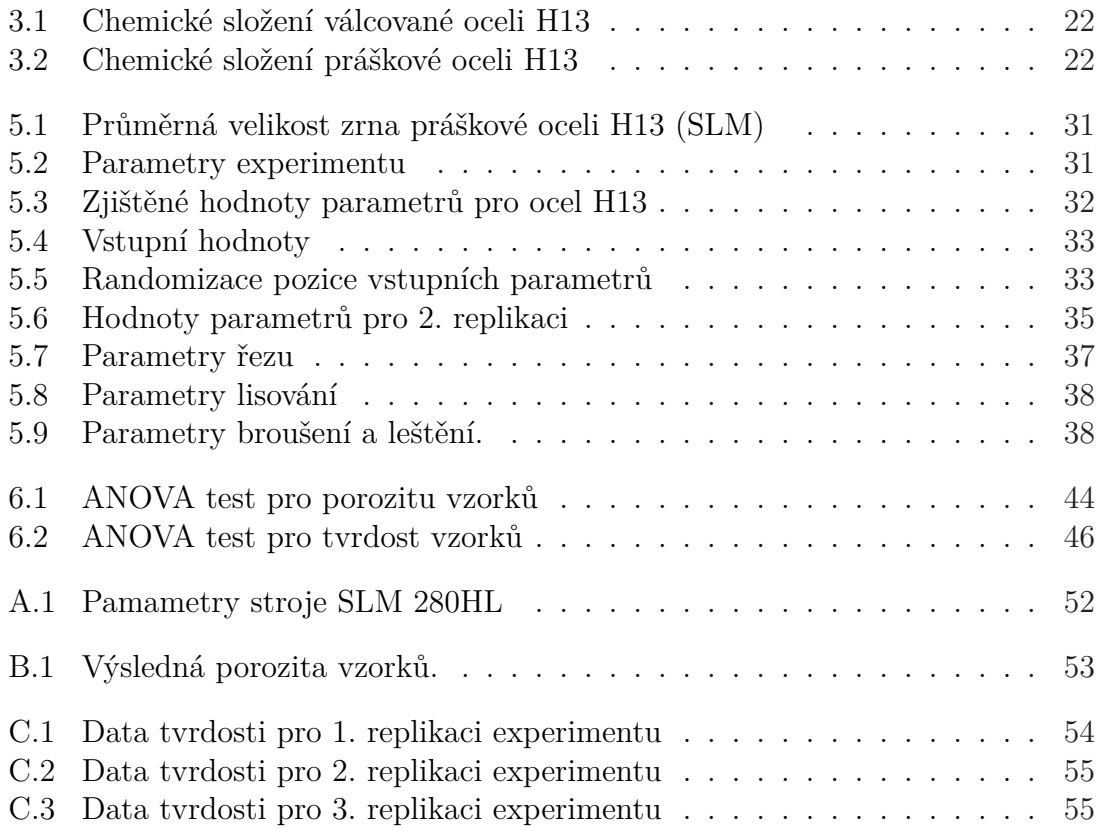

# **Seznam zkratek**

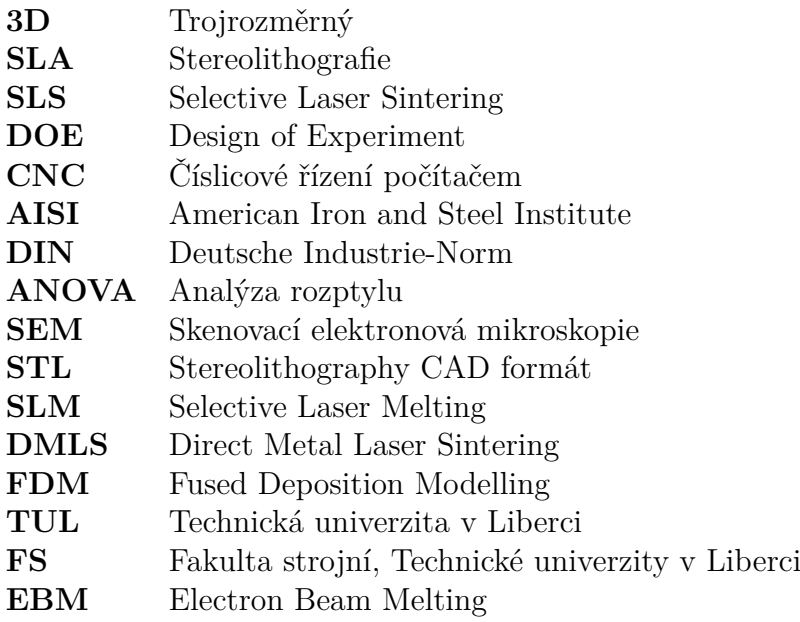

# <span id="page-13-0"></span>**1 Úvod**

Aditivní technologie výroby je odvětví, které se v poslední době velmi rychle rozvíjí a to zejména díky potřebě průmyslu snižovat náklady na výzkum a vývoj nových produktů. Začátky 3D tisku sahají do devadesátých let dvacátého století, kdy se pro aditivní výrobu začaly využívat převážně plastové materiály na bázi fotopolymerů. Průkopníkem plastového 3D tisku se stala firma 3D Systems, která jako první představila technologii Stereolitografie (SLA). Po tomto milníku se začaly rozvíjet další technologie 3D tisku na bázi plastů, mezi které patří například FDM, SLS, Polyjet a jejich další modifikace.

Výhoda využití aditivní technologie oproti konvenčním technologiím je v téměř neomezené geometrické variabilitě požadovaného dílu. Vzhledem k těmto možnostem je nutné změnit myšlení konstruktérů a designerů při návrhu dílu, aby byli schopni využít veškerý potenciál aditivních technologií. Aditivní technologie najdou své uplatnění napříč celým průmyslem, avšak zatím nejsou určeny pro velkosériovou výrobu. Své místo nalézají při tvorbě funkčních prototypů, designových návrhů a dalších aplikacích, při kterých jsou konvenční metody dražší a časově náročnější.

V posledních letech se začaly rozvíjet technologie 3D tisku, které jsou schopny zpracovávat kovové prášky. Mezi tyto technologie patří např. Selective Laser Melting (SLM), Direct Metal Laser Sintering (DMLS) a Electron Beam Melting (EBM). Tisk z kovových prášku je velmi užitečnou technologií, protože díky ní je možné vytvářet například složité obráběcí nástroje a vložky do vstřikovacích forem za velmi krátkou výrobní dobu. Úspěšný tisk z kovového prášku stojí na hlubokých znalostech všech procesních parametrů a jejich vlivu na hotové díly.

#### <span id="page-13-1"></span>**1.1 Motivace a cíle práce**

Laboratoř prototypových technologií a procesů na TU v Liberci se zabývá kovovým 3D tiskem od roku 2013. Jedním z hlavních směrů této laboratoře je výzkum nástrojových práškových ocelí a jejich využití v praxi. Hlavní motivací pro vybrání tématu byly neúspěšné testy s nástrojovou ocelí AISI H13 (DIN 1.2344) při použití základních parametrů od výrobce prášku i stroje.

Cílem této bakalářské práce je analyzovat vstupní parametry technologie SLM a posoudit jejich vliv na porozitu a tvrdost pro daný materiál, nástrojovou ocel H13. S využitím metody DOE budou nastaveny parametry pro tisk a následně se provede vyhodnocení zkoumaných výstupných veličin.

## <span id="page-14-0"></span>**2 Selective Laser Melting**

Selective Laser Melting (SLM) je aditivní technologie výroby, která umožňuje velmi rychle vytvořit plně funkční kovové produkty s téměř neomezenou variabilitou geometrie. SLM je práškovou technologií, při které se nanesený prášek taví díky působení energie z výkonného laseru. Po vypálení jedné vrstvy klesá stůl o výšku vrstvy a probíhá nanesení prášku. Poté se celý cyklus opakuje až do zhotovení poslední vrstvy. Tento proces je znázorněn na obr. 2.1. Díly, které vzniknou touto technologií, bývají zpravidla postavené na podpůrných strukturách, které napomáhají odvodu tepla a redukují vznikající deformace dílu. Deska, na které probíhá proces stavby může být vyhřívaná, což napomáhá ke [sn](#page-14-1)ížení vnitřního pnutí v díle. Komora, ve které proces probíhá může být vyplněna inertní atmosférou, jež zabraňuje oxidaci dílů při stavbě [30].

<span id="page-14-1"></span>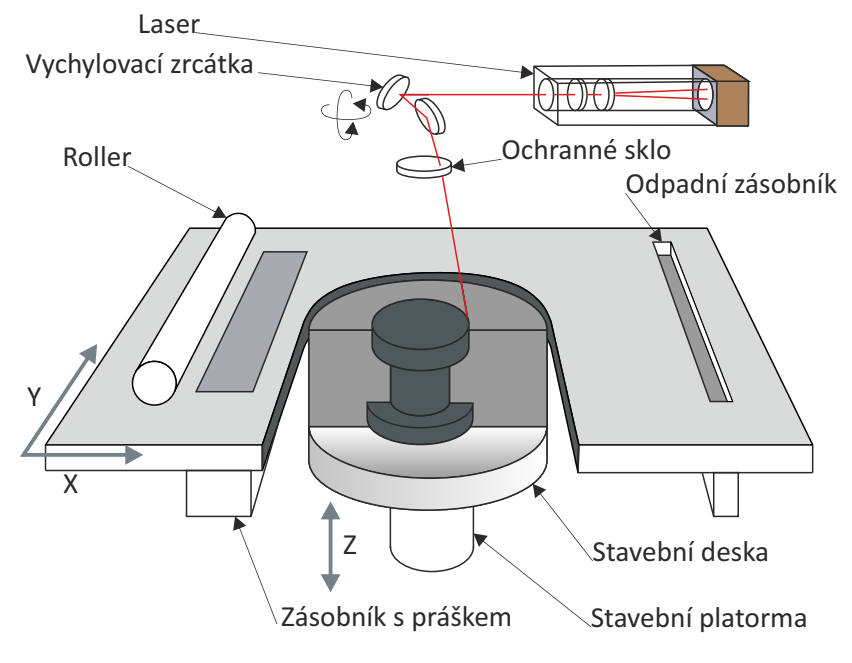

Obrázek 2.1: Princip technologie SLM. [15]

Technologie SLM je často využívána v aplikacích, při kte[rýc](#page-50-0)h nelze zhotovit produkt pomocí známých konvenčních metod, například obráběním na CNC centrech nebo odlitím do formy [18]. Využívá se i v případě, kdy by bylo konvenční obrábění z ekonomického hlediska nákladnější než při použití metody SLM. Tato technologie najde uplatnění při výrobě forem, složitých obráběcích a tvářecích nástrojů s vnitřním chlazením a při výrobě předsériových dílů. Další výhodou je možnost nahrazení sestavy složitých obráběných dílů jedním tisknutým. V určitých případech lze tuto technologii využít pro tvorbu individuálních implantátů do lidského těla.

<span id="page-15-1"></span>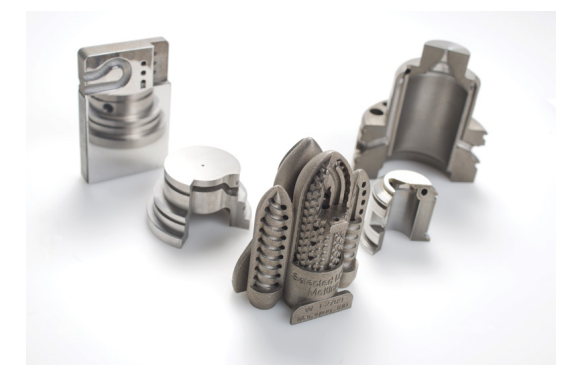

Obrázek 2.2: Produkty vytvořené technologií SLM. [10]

## **2.1 Procesní parametry**

<span id="page-15-0"></span>Správnou volbu procesních parametrů, které přímo ovlivňuji stavební proces a kvalitu výrobků, musíme provést ve fázi pre-processingu, protože je není možné změnit v průběhu tisku [1]. Výsledné vlastnosti výrobků z technologie SLM ovlivňuje více než 150 procesních parametrů. Díky tomu vzniká velká variabilita nastavení všech těchto parametrů. Na obr 2.3 jsou schematicky znázorněny vstupy a sledované výstupy procesu SL[M](#page-49-1).

<span id="page-15-2"></span>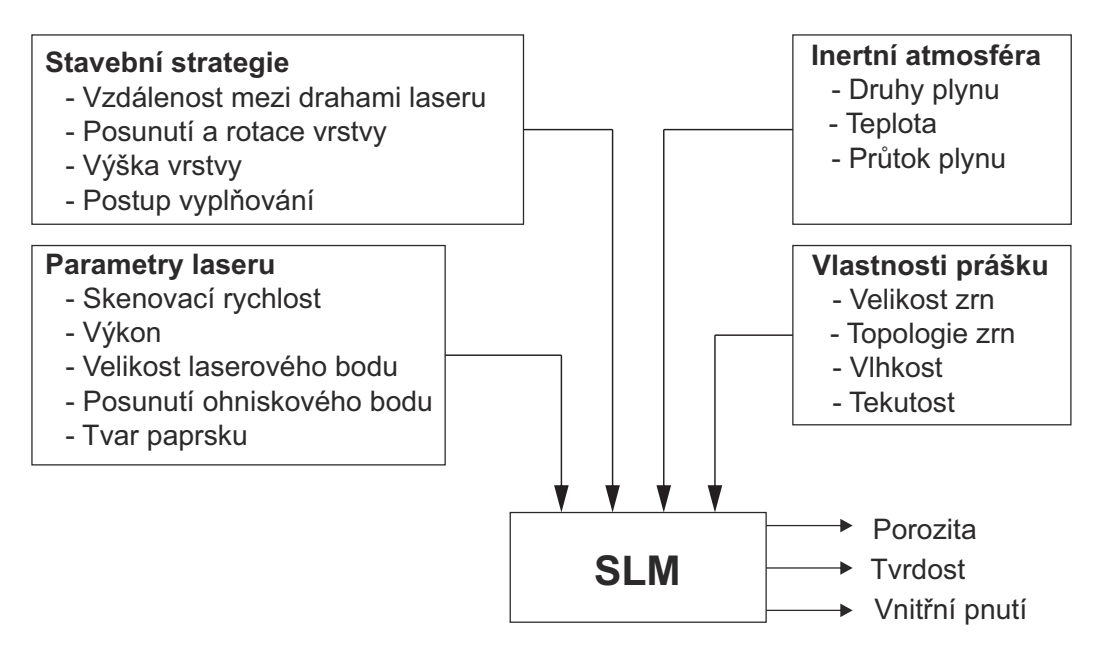

Obrázek 2.3: Procesní parametry technologie SLM

Procesní parametry lze rozdělit do několika skupin a to na ty, které souvisí s laserem, stavební strategií, inertní atmosférou a vlastnostmi prášku. Hlavními parametry, které jsou stěžejní pro úspěšný tisk jsou:

- **výkon laseru** *P* [W]
- **skenovací rychlost** *v* [mm/s]
- **tloušťka vrstvy** *t*[µm]
- **vzdálenost mezi drahami laseru** *h* [µm]

Tyto hlavní parametry jsou zahrnuty v tzv. **hustotě energie** *E* [J/mm<sup>3</sup> ], která je vyjádřena rovnicí 2.1. Tato rovnice, jenž nemá žádný fyzikální význam se využívá pro rychle srovnání výrobků s různým nastavením vstupních parametrů.[23, 30]. Tato hodnota musí být dostačující pro dokonalé sloučení vrstev v jeden celek.

<span id="page-16-2"></span>
$$
E = \frac{P}{v \cdot h \cdot t} \tag{2.1}
$$

Mezi další faktory ovlivňující díl patří vypalovací strategie a teplota předehřevu, která má velký vliv na snižování tvorby vnitřního napětí.

#### **2.1.1 Skenovací rychlost**

<span id="page-16-0"></span>Skenovací rychlost je parametr, který je zásadní pro dobu stavby dílů. Měl by se volit co nejvyšší, aby se rychlost výroby zrychlila, ale zároveň musí docházet k bezproblémovému protavení vrstvy prášku. Tento parametr je tedy nutné volit velmi obezřetně, aby nedocházelo ke dvěma jevům a to Balling efektu 2.4a) a Keyhole efektu 2.4b).

<span id="page-16-1"></span>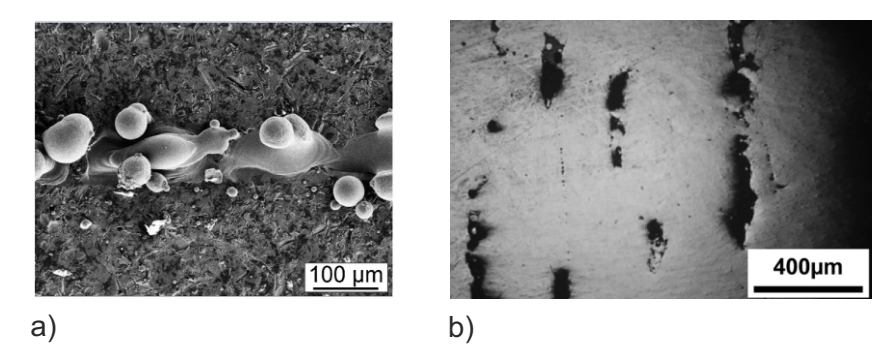

Obrázek 2.4: Balling a Keyhole efekt. a) Balling [6], b) Keyhole [29]

Balling efekt vzniká, pokud je skenovací rychlost příliš vysoká a tím pádem se na chvíli přeruší tavná lázeň a vytvoří se z ní kulička. [Ten](#page-49-2)to jev se pot[é p](#page-51-1)odílí na nehomogenitě struktury a zabránit mu lze buď snížením skenovací rychlosti a nebo zvýšením výkonu laseru [32, 25]. Keyhole efekt nastává při opačných podmínkách než Balling efekt. Pokud je skenovací rychlost nízká a výkon vysoký nastává jev,

při kterém se začíná tavná lázeň vařit a vaporizovat. V daném místě vaporizace se vytvoří díra, která naruší homogenitu celé struktury. Postupně v průběhu stavby dílu se na vrcholech této díry vytvoří návary, které se spojí a díra se uzavře. Tento tvar se velmi podobá klíčové dírce z čehož je odvozen i název defektu. Snížením výkonu laseru se dá tomuto jevu předejít [25, 6].

<span id="page-17-1"></span>Správně protavená vrstva je na obr. 2.5. Nenastane-li požadované protavení vrstvy, je možné využít dvojnásobné vypálení jedné vrstvy. Tento krok má za následek snížení porozity, ale zároveň s ním roste [tvr](#page-51-2)d[os](#page-49-2)t v dané vrstvě. Vzhledem k předchozím omezením je nutné volit skeno[vací](#page-17-1) rychlost v takovém rozsahu, při kterém nenastane ani jeden z efektů. [15, 30].

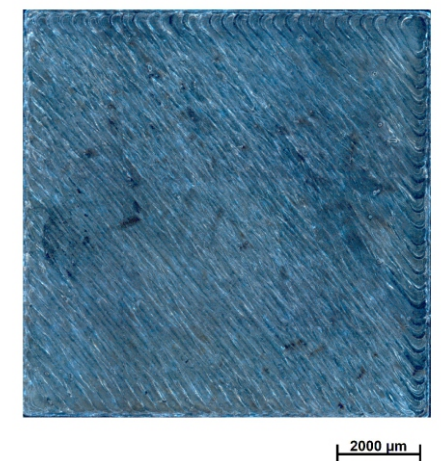

Obrázek 2.5: Správné protavení vrstvy.

#### **2.1.2 Výkon laseru**

<span id="page-17-0"></span>Výkon laseru je procesní parametr, který je důležitý pro protavení naneseného prášku a vytvoření tzv. tavné lázně (melting pool). Volbu tohoto parametru je nutné určit velmi přesně s ohledem na použitý materiál. U materiálu záleží na schopnosti absorbovat radiaci ve formě vlnění, které vytváří laser. Schopnost absorbce se u kovových prášků pohybuje okolo 2 až 2,5 násobku toho, co může absorbovat materiál v pevném stavu, např. ve formě tyče nebo desky [32, 12].

Maximální výkon, který je schopen vyvinout laser v přístroji se liší podle výrobce. V některých případech může dosahovat i více než 1 kW. Při volbě výkonu laseru je nutné zohlednit intenzitu laserového paprsku. M[usí](#page-51-3) [být](#page-50-1) brán ohled na skutečnost, že zde neplatí idealizace, při které se paprsek nahrazuje jedním bodem. V reálném případě ovlivňuje energie i okolí takto idealizovaného bodu. Tato energie směrem od středu působení slábne. Lze tedy tvrdit, že při větším výkonu laseru vzniká i větší rádius ovlivněného prostoru, ve kterém se vytváří tavná lázeň [30]. Tento vzniklý jev je znázorněn na obr. 2.6.

<span id="page-18-2"></span>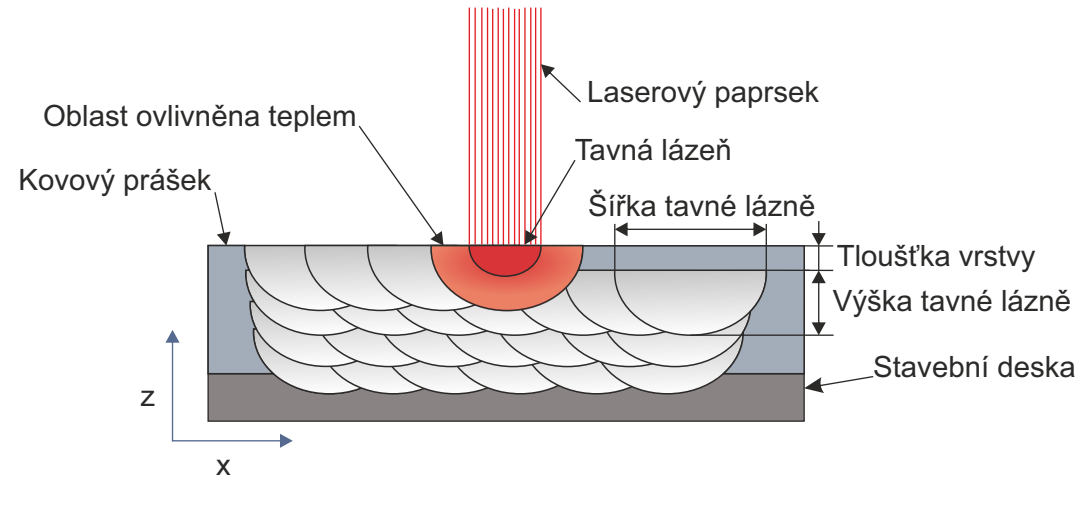

Obrázek 2.6: Ovlivněná oblast při tavení.[15]

#### **2.1.3 Vzdálenost mezi drahami laseru**

<span id="page-18-0"></span>Dalším velmi důležitým parametrem je tzv. rozestup mezi sou[sedn](#page-50-0)ími drahami laseru označovaný jako *h* [µm]. Tento parametr je volen na základě maximální produktivity, ale s ohledem na dostatečnou vzdálenost pro překrytí rádiusu laseru. Překrytí jednotlivých drah laseru se volí okolo 30%. Wang Di [8] uvádí, že pokud vzdálenost mezi drahami je totožná s průměrem zaostření laseru, dojde ke správnému protavení sousedních tavných lázní. Při splnění jedné z těchto podmínek a za předpokladu správného nastavení zbývajících parametrů, dojde k d[ok](#page-49-3)onalému protavení veškerého naneseného prášku [8, 32].

<span id="page-18-3"></span>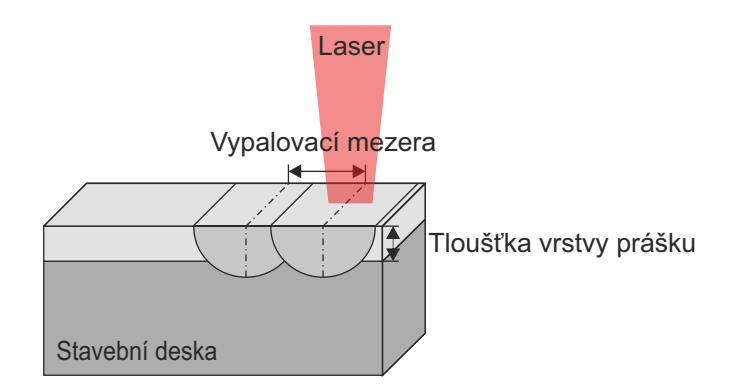

Obrázek 2.7: Rozestup drah laseru [32]

### **2.1.4 Skenovací strategie**

<span id="page-18-1"></span>Volba strategie a její parametry mají vliv na velikost porozity, zbytkového napětí a mechanické vlastnosti. Strategie se volí v závislosti na velikosti výtisku a jeho orientaci na desce. Na obrázku 2.8, jsou tři nejpoužívanější druhy strategií. Haider

Ali ve své práci [2] uvádí, že při volbě šachovnice otočené o 90° dochází u větších výtisků ke snížení porozity a snížení vnitřního pnutí. Vypalování u šachovnicové strategie bývá rozmístěno dle náhodného algoritmu, aby nedocházelo k vypalování dvou sousedících [b](#page-49-4)uněk po sobě. Tento algoritmus nastavuje i překrývání jednotlivých vrstev. To je důležité z hlediska vzniku nežádoucího napětí. Algoritmus to řeší posunem jednotlivé vrstvy o určitou vzdálenost v ose x a y [2, 12, 32].

<span id="page-19-2"></span>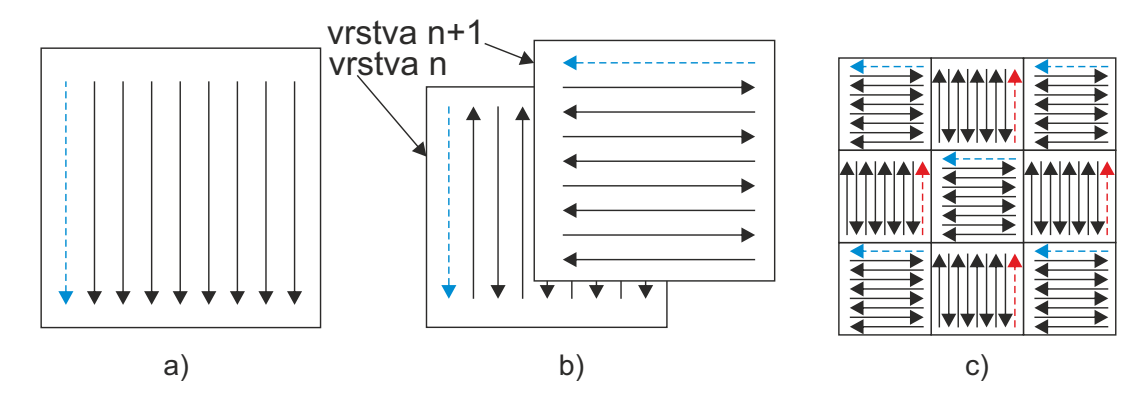

Obrázek 2.8: Stavěcí strategie.[2], a) jednosměrné b) obousměrné c) šachovnice

#### **2.1.5 Tloušťka vrstvy**

<span id="page-19-0"></span>Tloušťka vrstvy se u technologie SLM volí v rozmezí od 20 µm do 75 µm. tloušťka vrstvy přímo ovlivňuje rozměrovou přesnost a drsnost povrchu hotového dílu. Pokud rozměrová přesnost není tak zásadní, volí se vyšší vrstvy. Jak je patrné z rovnice pro hustotu energie 2.1, musí se k tomu úměrně přizpůsobit výkon laseru a skenovací rychlost [24]. Při stavbě dílů, který obsahuje převislé plochy s úhlem odklonění kolem 5° nastává tzv schodový efekt, který je znázorněn na obr. 2.9. Tento jev má velký vliv na kvalitu [povr](#page-16-2)chu a jeho důsledky se zhoršují s rostoucí velikostí vrstvy [11].

<span id="page-19-3"></span>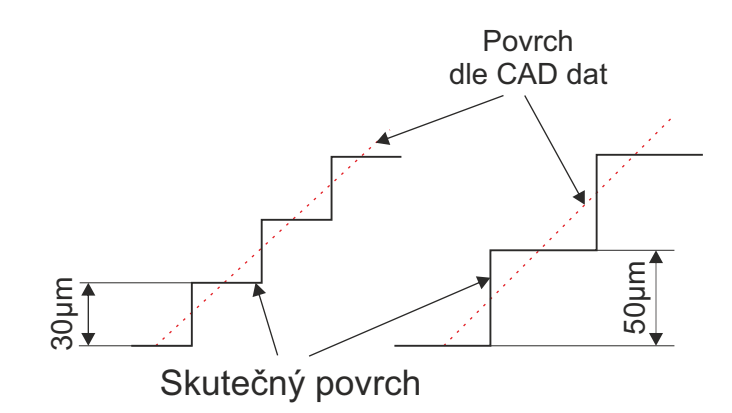

<span id="page-19-1"></span>Obrázek 2.9: Schodový efekt

### **2.2 Návrh procesních parametrů**

V poslední době jsou technologie SLM, SLS, DMLS a jim podobné na vzestupu. Díky tomu přichází na řadu vývoj nových kovových slitin ve formě prášku. Pro jednotlivé kovové prášky se poté musí najít vhodné procesní parametry, použitelné pro dané technologie. Základní test pro odvození parametrů je tzv. single track, který je znázorněn na obr. 2.10. Po vyladění parametrů pro singletrack se pokračuje s aplikací parametrů na objemové těleso. Častým případem je, že parametry odvozené pro singletrack nejsou vhodné pro konečnou stavbu objemových dílů a musí se pokračovat s dalšími exper[imen](#page-20-1)ty pro doladěním procesních parametrů [8].

#### **2.2.1 Single track**

<span id="page-20-0"></span>Single track se využívá na zjišťování parametrů potřebnýc[h](#page-49-3) pro tisk. Při hledání ideálního nastavení pro tisk se pracuje převážně s parametry, které nejvíce ovlivňuji mechanické vlastnosti a strukturu. Skupina těchto parametrů obsahuje: Výkon laseru, skenovací rychlost, tloušťku vrstvy, vzdálenost mezi drahami laseru, zaostření laseru a skenovací strategie [8, 9].

<span id="page-20-1"></span>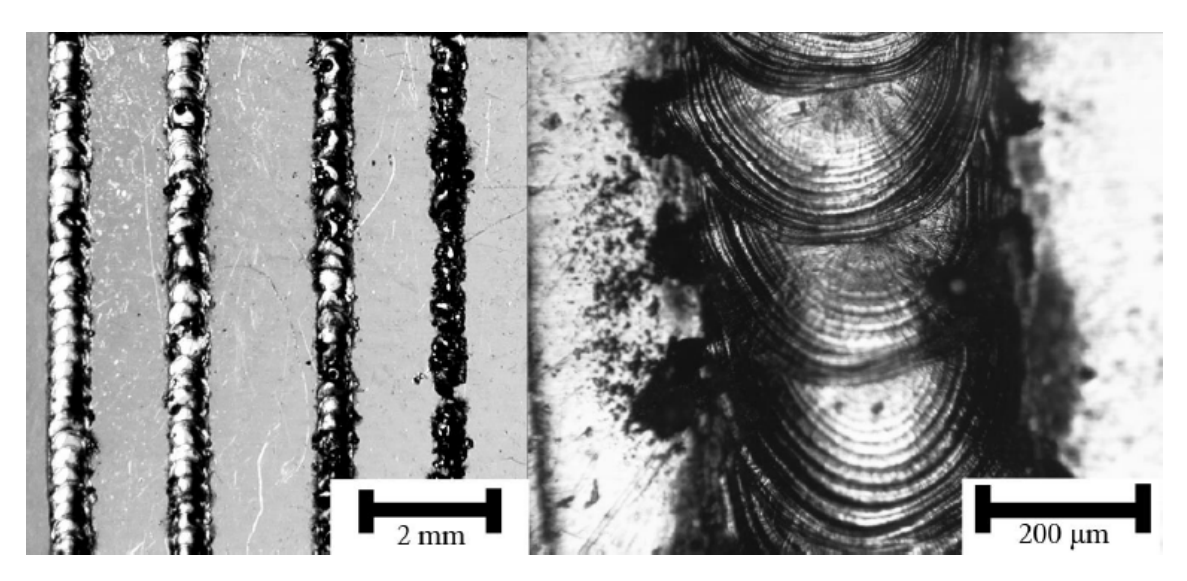

Obrázek 2.10: Singletrack.[28]

Vyhodnocení singletracku probíhá dvěma způsoby. Hodnocení pohledu shora kde můžeme sledovat jeho defekty a oblast ovlivněnou př[eno](#page-51-4)sem tepla. Další pohled je v řezu, při kterém se sleduje tvar tavné lázně a podle toho se hodnotí zda je stabilní pro stavbu více vrstev.

Na obr. 2.11 jsou znázorněny případy, které mohou nastat. V prvním případě 2.11a) nedochází k vytvoření singletracku z důvodu nedostatečné energie. V případě 2.11b) dochází k balling efektu vlivem vysoké skenovací rychlosti. Případ 2.11c) lze hodnotit ja[ko id](#page-21-0)eální stav, při kterém má singletrack požadovaný tvar pro stavbu [další](#page-21-0)ch vrstev a nejeví žádné defekty. Na obrázku 2.11d) se projevuje nesymetrie,

která je způsobena nízkou skenovací rychlostí a nízkým výkonem laseru. Na obr. 2.11e) je vidět příliš tlustá stavná lázeň, která je způsobena vysokým výkonem laseru a nízkou skenovací rychlostí.[4].

<span id="page-21-0"></span>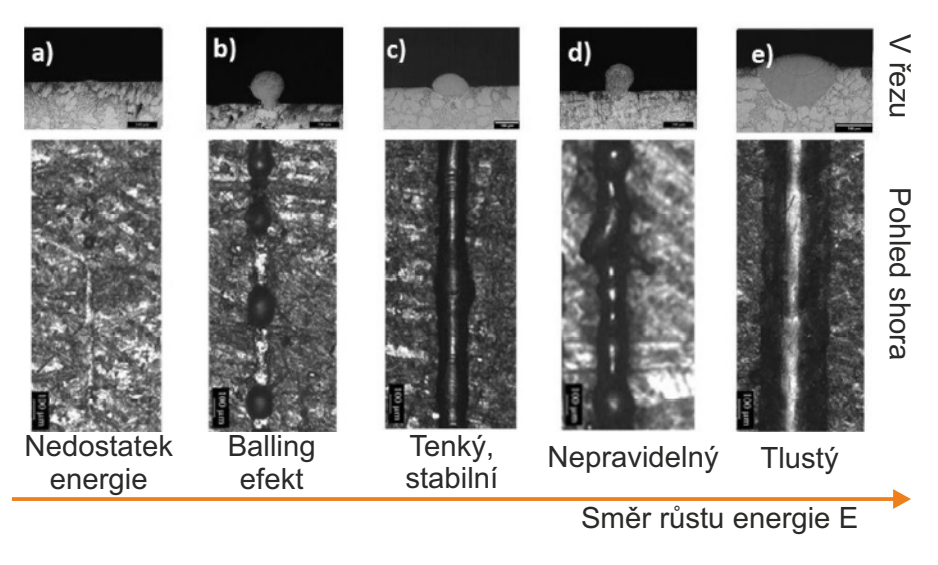

Obrázek 2.11: Vyhodnocení singletracku. [4]

## <span id="page-22-0"></span>**3 Ocel H13**

Ocel s označením AISI H13 (DIN 1.2344) patři mezi nástrojové oceli. Tato chromová ocel s chemickým složením dle tabulky 3.1 se vyznačuje vysokou pevností, velmi dobrou prokalitelností a odolností proti otěru. Je velmi dobře tepelně zpracovatelná a má dobrou odolnost proti vzniku trhlin. Své využití nalezne při výrobě nástrojů použitelných pří tváření za tepla. Mezi t[yto](#page-22-2) nástroje se řadí např. zápustky, kovací nástroje, razníky, čelisti a pěchovací nástroje. Dále je tato ocel vhodná pro výrobu forem na tlakové lití hliníku. Své uplatnění najde také u pohyblivých částí forem jako jsou jádra a vtoková pouzdra [5].

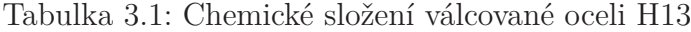

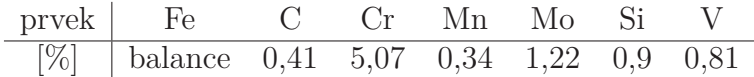

### <span id="page-22-2"></span>**3.1 Prášková ocel H13**

<span id="page-22-1"></span>Plynovou atomizací taveniny oceli H13 lze získat její práškovou verzi. Takto zpracovaná ocel se využívá v aditivních technologiích. U této práškové verze je nutné brát v potaz, že neplatí mechanické vlastnosti a struktury, které jsou známy pro válcovanou ocel H13. Pro použití této oceli ke tvorbě produktů je zapotřebí výzkum procesních parametrů, které mají vliv na strukturu a mechanické vlastnosti. Dále je nezbytné zabránění tvorby prasklin způsobených vysokým vnitřním pnutím vznikajícím během procesu SLM. Prášky, které jsou v současné době vyráběny, mají chemické složení dle tabulky 3.2.

Tabulka 3.2: Chemické složení práškové oceli H13

<span id="page-22-3"></span>

| prvek | Fе                      |                                                         | Мn | Mо |
|-------|-------------------------|---------------------------------------------------------|----|----|
| [%]   |                         | balance $0,32-0,45$ $4,75-5,50$ $0,20-0,60$ $1,10-1,75$ |    |    |
| prvek |                         |                                                         |    |    |
| [%]   | $  0,80-1,25 0,80-1,20$ |                                                         |    |    |

Zpracování práškové oceli H13 metodou SLM je velmi složitý proces, při kterém vzniká velké napětí napříč dílem. Dále se při technologii SLM projevuje změna struktury s každou další vytavenou vrstvou. Tento jev nastává z důvodu opakovaného protavení již hotových vrstev. Problematika zpracování této oceli se stala zdrojem pro zkoumání velkého množství týmů po celém světě. Jejich práce se věnují např. mechanickým vlastnostem, struktuře a vnitřnímu pnutí.

Jedna z těchto prací je od B. Vranckena [30], ve které je zmíněna souvislost předehřevu se snížením vnitřního napětí. R. Mertens [21] tuto souvislost rozvádí při výzkumu vlivu vzrůstající teploty na mechanické vlastnosti a mikrostrukturu. Zjistil, že při vyšší teplotě předehřevu je možn[é do](#page-51-0)sáhnout homogennější struktury a nižších hodnot vnitřního napětí. J. Krell [14] uvádí, [že](#page-50-2) vznik trhlin v díle klesá s vyšší teplotou předehřevu stavební desky. J. J. Yan [31] ve své práci zkoumá struktury vznikající při procesu SLM a kritickou rychlost chladnutí, dostatečnou pro vytvoření martenzitické struktury. M. M[azu](#page-50-3)r [19] ve své práci uvádí porovnání konvenčně vyráběné oceli H13 a její práškovou verzi. Přit[om](#page-51-5) zjistil, že mez pevnosti v tahu je u aditivně vyrobeného materiálu o 30 % vyšší. Zkoumáním tahového napětí se zabýval i J. Šafka [27]. V práci je zmíněn vliv [nat](#page-50-4)očení testovacích těles na mez pevnosti v tahu a další mechanické vlastnosti materiálu. P. Laakso [16] zmiňuje ve své práci návrh procesních parametrů pro ocel H13 s využitím metody Desing of Experiments společně [se](#page-51-6) simulací metodou konečných prvků.

### **3.2 Výroba prášku**

<span id="page-23-1"></span><span id="page-23-0"></span>Historie výroby kovového prášku sahá do roku 1984, kdy byl podán patent na stroj umožnující tvorbu kovového prášku přímo z taveniny. Od té doby vývoj velice pokročil a nyní už existuje větší množství technologií, které dokáží vytvořit kovový prášek z taveniny nebo například z drátu [22].

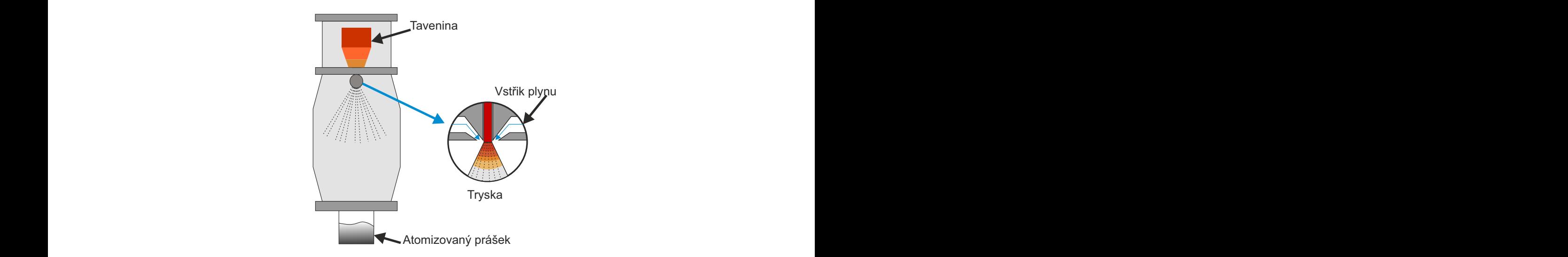

Obrázek 3.1: Princip plynové atomizace. [17]

Mezi nejrozšířenější technologii se řadí atomizace pomocí proudu vody a nebo plynu. Tento princip je znázorněn na obr. 3.1 a spočívá v p[rot](#page-50-5)lačení taveniny materiálu skrz úzkou trysku vysokou rychlostí. Následným ochlazením pomocí vody nebo plynu (nejčastěji argonem nebo dusíkem), vznikají kuličky materiálu o rozdílné velikosti zrna. Výsledná velikost zrn se pohybuje v rozmezí od 0 do 500 µm. Tato technologie je nejčastěji využívána pro oceli, slitiny hliníku a titanu [3].

V současné době se začíná prosazovat atomizace s využitím plazmy. Tato metoda využívá materiálu ve formě drátu a taví pouze část a ne celý objem, jak je tomu u předchozí technologie. Výhoda využití plasmy spočívá ve vy[so](#page-49-6)ce kvalitním a kulovitém prášku, u kterého se rozmezí velikosti pohybuje od 0 do 200 µm.

<span id="page-24-0"></span>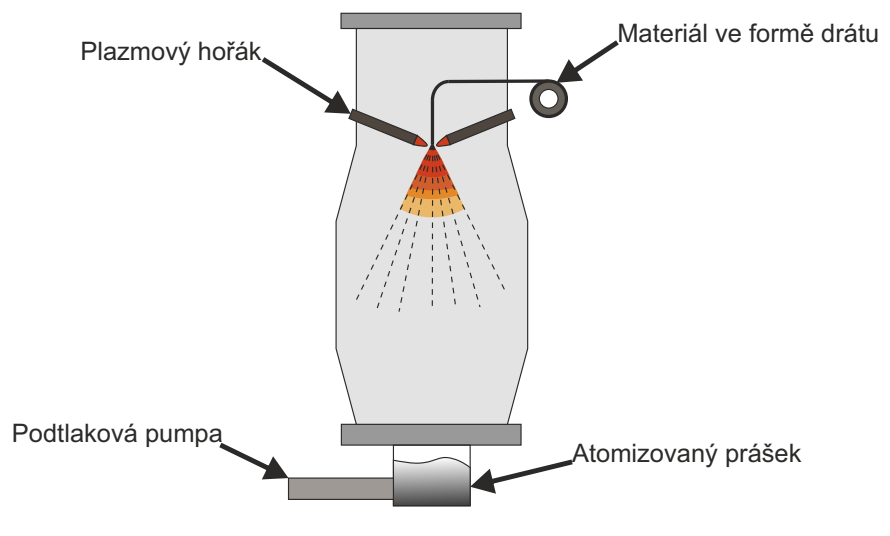

Obrázek 3.2: Princip plazmové atomizace. [17]

Kovový prášek, který je využit pro aditivní technologie musí projít filtrací přes síta, aby bylo zajištěno požadované rozpětí velikosti zrn. Pr[o a](#page-50-5)ditivní technologie SLM se využívají prášky s rozměry od 10 do 45 µm. Na obr. 3.3 je vidět morfologie zrn. Tyto údaje jsou vždy uvedeny v produktovém listu daného prášku a určují, pro jakou aditivní technologii jsou vhodné.

<span id="page-24-1"></span>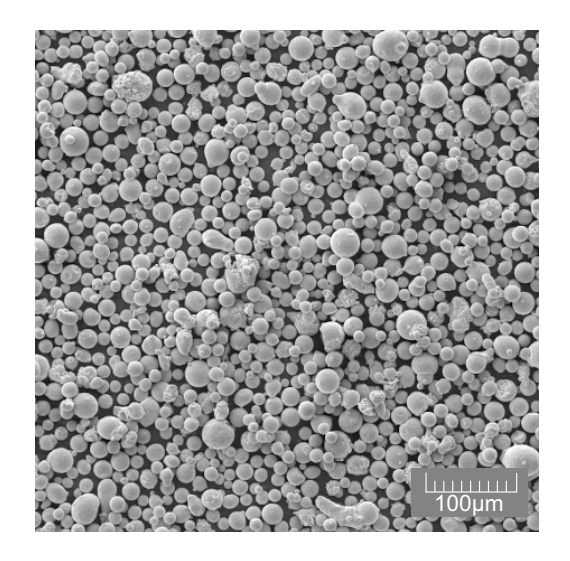

Obrázek 3.3: Snímek práškové oceli H13 (SEM, zvětšení 500*×*)

## <span id="page-25-0"></span>**4 Design of experiment**

Principy metody DOE byly odvozeny ve dvacátých letech dvacátého století R. A. Fisherem v Anglii. Metodu DOE vymyslel z důvodu potřeby optimalizace množství vody, deště, slunečního svitu, hnojiva a půdy pro produkci co nejkvalitnější sklizně. Pomocí DOE je možné sledovat vztahy mezi vstupními parametry a výstupními hodnotami. Nejvíce se o rozšíření této technologie zasloužil Dr. G. Taguchi, který jí popularizoval a rozvíjel, aby byla použitelná pro průmyslové aplikace. Jeho myšlenkou bylo minimalizovat množství peněz, které musejí být investovány pro získání prokazatelných výsledků z experimentu. Velkým přínosem dalšího vyvíjení této metody bylo standardizování metody. Tyto standardy jsou využívány při plánování experimentů a jejich analyzování. DOE je statickou metodou, kterou je možné využit v téměř každé technické aplikaci [26].

### **4.1 Základy DOE**

<span id="page-25-1"></span>Metoda DOE rozlišuje různé typy vstupní a výstupních faktorů, jak je schématicky znázorněno na obr. 4.1. Na tomto schématu jsou znázorněny všechny faktory, které mohou vstupovat do procesu. Mezi kontrolovatelné patří ty parametry, kterým umíme nastavit nějakou hodnotu nebo je jinak řídit. Nekontrolovatelné faktory obsahují vlivy, které není m[ožné](#page-25-2) ovládat, jako např. šum. Na výstupu se sledují požadované parametry, které se poté pomocí analytických metod vyhodnocují a určuje se jejich závislost na vstupních parametrech [7, 26].

<span id="page-25-2"></span>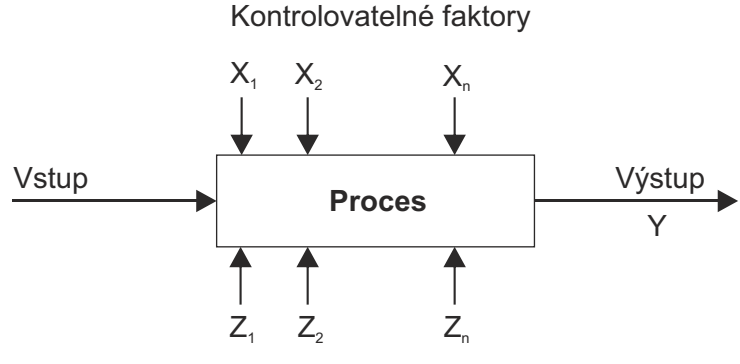

Nekontrolovatelné faktory

Obrázek 4.1: Postup při využití metody DOE

Metoda DOE obsahuje tři základní pravidla, která souvisí s volbou počtu testovacích vzorků a jejich pořadí při provádění experimentu [26, 7]:

#### 1. **náhodnost**

2. **replikace**

#### 3. **rozdělení do bloků**

Prvních z těchto pravidel je náhodnost. Jeho využitím lze předejít systematické a osobní předpojatosti při sestavování testu. Pro úspěšný DOE test je nezbytné, aby pořadí jednotlivých vzorků bylo zvoleno náhodně, k tomu jsou využívány generátory náhodných čísel [26].

Dalším je pravidlo replikace. Tím se rozumí aplikování náhodnosti i pro další úrovně testů v řadě. Není tedy možné vzít stejné nastavení testu a udělat jej několikrát v řadě. Tí[m b](#page-51-7)y byla do procesu vnesena chyba v podobě opakování stejných testů. Replikací se tedy rozumí použití stejných vstupních parametrů pro test, ale v jiném pořadí než předchozí testy [26].

Posledním pravidlem, které se využívá je rozdělení do bloků. Toto pravidlo se hodí, když test obsahuje velké množství vstupních parametrů a velké množství replikování testů. Princip spočívá ve slo[uče](#page-51-7)ní určitě části vzorků do bloku a provedení experimentu za určitých podmínek. Další bloky jsou provedeny se stejnými podmínkami. Pokud by byl použit klasický přístup, při kterém se zpracovávají všechny experimenty v co nejkratším čase může dojít ke vzniku chyby měření vlivem vnějších jevů při testu [7, 26].

### **4.2 Prů[bě](#page-49-7)[h](#page-51-7) experimentu**

<span id="page-26-0"></span>Postup tvorby experimentu dle metody DOE je znázorněn na obr. 4.2. První fáze je zaměřena na **plánování experimentu**. V této fázi je nejdůležitější určení, co bude měřeno a jak bude měření probíhat. Patří sem tedy výběr vzorků, metody a faktorů ovlivňující výsledky. Existují dva základní návrhy, které se použív[ají p](#page-26-1)ro DOE a to *Full factorial* a *Fractional factorial* [26].

<span id="page-26-1"></span>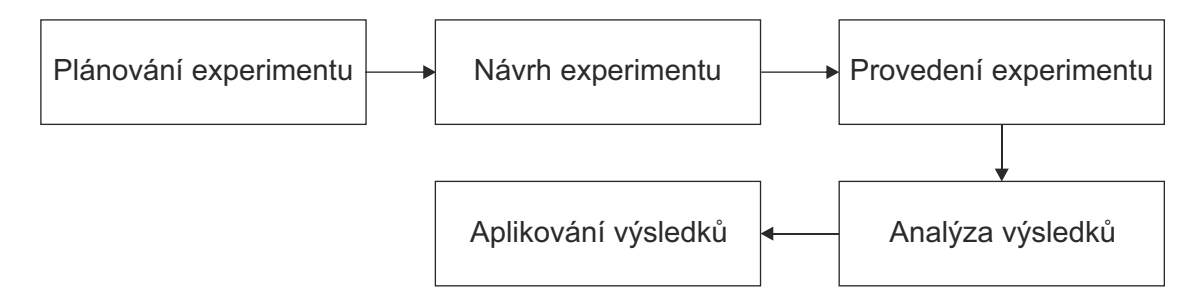

Obrázek 4.2: Postup při plánování experimentu

Při využití návrhu *Full factorial* je pozorován každý faktor a jeho důsledek, ale také i každá kombinace těchto faktorů. Pro tento přístup existuje rovnice 4.1, ve které *F* značí počet faktorů a *U* značí počet úrovní [7]. Hodnota *k* určuje potřebný počet vzorků k tomu, aby se testovala každá kombinace zvolených faktorů a jejich úrovní.

<span id="page-27-1"></span>
$$
k = U^F \tag{4.1}
$$

Při využítí návrhu *Fractional factorial* je též pozorován každý faktor a jeho důsledek, ale jsou vynechány některé kombinace těchto faktorů. Tento přístup redukuje počet testů, které musí být vykonány, ale zároveň výsledky neobsahují kompletní informace. Tento přístup je řešen pomocí rovnice 4.2 [7].

<span id="page-27-0"></span>
$$
k = U^{F-1} \tag{4.2}
$$

Pokud je jisté, že některé variace faktorů n[ebud](#page-27-0)[ou](#page-49-7) třeba, je vhodnější zvolit návrh *Fractional factorial*, protože redukuje počet testovacích vzorků při zachování požadovaných výsledků.

Další fází je **návrh experimentu**. Sem patří vytvoření postupu pro měření a zjištění všech informací potřebných pro pochopení daného problému. Dále je voleno rozpětí daných faktorů, přičemž platí pravidlo, že vstupní parametry by se neměly nacházet v extrémech, které v daném procesu mohou nastat. Postup by měl být takový, že jeden test vede na další a tím se zjišťují a upřesňují požadované výsledky.

Následující fáze je samotné **provedení experimentu**, které musí proběhnout v co nejkratším čase, aby nedocházelo k ovlivnění výsledků různými vnějšími vlivy. Následuje fáze **analýza výsledků**, která probíhá pomocí ANOVA testu. Díky němu je možné zjistit velikost vlivu jednotlivých faktorů na výsledek. V této fázi je vhodné doložit výsledky pomocí grafů pro lepší názornost. V poslední fázi už probíhá implementace výsledků do výrobního procesu [26].

Analýza rozptylu (ANOVA) je statistická metoda, díky které je možné ověřovat vlivy jednotlivých veličin na výsledky, ale také i jejich kombinace. Nejdůležitějšími hodnotami této metody jsou hodnoty *p* a *F*. H[odn](#page-51-7)ota *p* určuje hladinu významnosti, při které je možné posoudit významnost použitých modelů. Hodnota *F* je hodnota testovacího kritéria, díky které se porovnávají dva použité modely. ANOVA test je vždy realizován pomocí softwaru, protože při rostoucí velikosti vstupních dat se stává velmi časově náročným na výpočet [26].

## <span id="page-28-0"></span>**5 Praktická část**

Předmětem této práce je analýza parametrů souvisejících s technologií SLM a experimentální určení jejich vlivu na koncový výrobek. S ohledem na vytyčené cíle bylo nutné zvolit referenční materiál a vybrat vhodnou testovací metodu. Pro tento experiment byla zvolena nástrojová ocel H13, která je velmi žádaná v průmyslových aplikacích. Volba této oceli byla provedena i z toho důvodu, že se jedná o jeden z výzkumných záměrů Laboratoře prototypových technologií a procesů na TUL. Zpracování této oceli není snadné, a proto se mu věnuje velké množství týmů po celém světě.

### <span id="page-28-1"></span>**5.1 Plán experimentu**

Návrh procesních parametrů bývá realizován na tzv. singletracku. Po odladění parametrů pro singletrack se přechází na objemové těleso, kde předchozí parametry nemusí fungovat a je třeba nalézt nové. Z tohoto důvodu byl zvolen jiný přístup a to hledání parametrů za pomocí metody Design of experiment. Při tomto přístupu bylo upuštěno od realizování a vyhodnocování singletracku, ale rovnou se začalo s tiskem objemových těles, které se hodnotily pomocí metody DOE. Tato metoda nabízí potenciál zkoumání vlivů jednotlivých parametrů a jejich kombinací. Metoda DOE byla zvolena též z důvodu, že není dosud příliš rozšířena při návrhu procesních parametrů pro aditivní technologie.

V případě technologie SLM je možné ovlivňovat více než 150 procesních parametrů. Po prostudování rešerše byly zvoleny dva parametry, které nejvíce ovlivňují kvalitu tisku. Těmito parametry byly výkon laseru a skenovací rychlost. Výsledkem tohoto experimentu bylo studování vnitřní porozity a tvrdosti při jednotlivých nastaveních ovlivňovaných parametrů. Zkoumání porozity bylo vybráno z důvodu dosažení homogenní struktury, která by se blížila konvenčně zpracovávaným dílům. Tvrdost byla zkoumána z důvodu možné změny vnitřní struktury a nechtěnému zakalení a tím pádem i křehnutí.

Při experimentu byly vytvořeny data pro tisk a vytisknuty zkušební vzorky, u kterých byly na mikroskopu vyfoceny vrchní vrstvy pro analýzu jednotlivých drah laseru. Dále byl proveden metalografický výbrus vzorku a na optickém mikroskopu proběhlo focení řezu. Z těchto snímků byla vyhodnocena porozita. Následovalo měření tvrdosti jednotlivých vzorků a její vyhodnocení. V poslední fázi byl na datech z jednotlivých replikací proveden ANOVA test a z toho vyvozeny závěry experimentu.

## **5.2 Analýza referenčního materiálu**

<span id="page-29-0"></span>Před započetím stavby vzorků byl referenční materiál (prášková ocel H13 od dodavatele SLM Solutions AG) podroben rozboru na rozložení velikosti a topologii částic. Pro test byl zvolen již několikrát přesetý prášek. Tento výběr proběhl z důvodu, že je tato ocel velmi žádaná, a tudíž byl zájem zjistit jaké budou výsledné hodnoty u takto přesetého prášku.

### **5.2.1 Topologie částic**

<span id="page-29-1"></span>Referenční prášek byl porovnán s dosud nepoužitým díky fotkám z elektronového mikroskopu (SEM). Výsledné fotografie byly pořízeny při zvětšení 500*×*. Vzorek prášku byl pozlacen, aby bylo možné lépe sledovat jednotlivá zrna. Na obr. 5.1a) je znázorněn ještě nepoužitý prášek a na obr. 5.1b) je již několikrát použitý a přesetý prášek. Je zřejmé, že po opakovaném použití a přesetí prášku se v jeho objemu vyprášek. Je zřejmé, že po opakovaném použití a přesetí prášku se v jeho objemu vy-<br>skytuje větší zrnitost částic. To je nejspíše způsobeno vypařením částic pohy[bují](#page-29-3)cích se rozměrem okolo 10 µm při samotném pr[oces](#page-29-3)u. Prášek je vhodný pro opakované využití, protože nejsou vidět žádné viditelné topologické změny částic.

<span id="page-29-3"></span>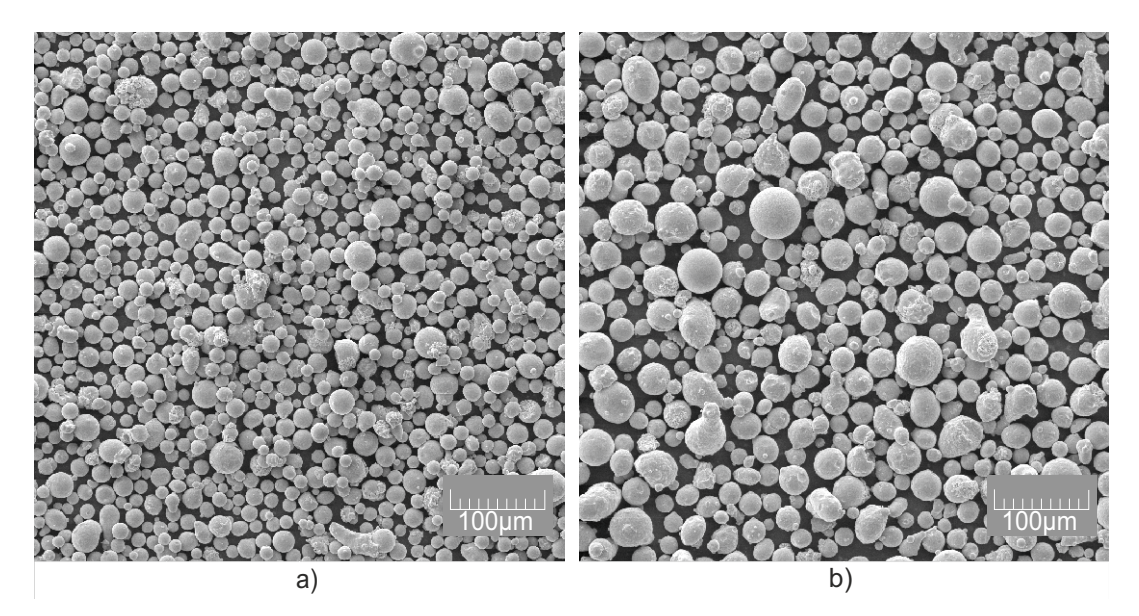

Obrázek 5.1: Prášková ocel H13, snímek z elektronového mikroskopu a) nový, b) použitý

#### **5.2.2 Rozložení velikosti částic**

<span id="page-29-2"></span>Analýza velikosti jednotlivých zrn byla provedena pomocí laserové difrakce na přístroji Bettersize S2 (Bettersize Instruments Ltd.). Měření probíhalo v médiu ethanolu 1:1 (objem měřeného prášku ku objemu ethanolu). Výsledkem testu je distribuční a kumulativní křivka rozložení velikosti částic. Ty byly odvozeny z průměrných hodnot pěti po sobě jdoucích měření, které se dále skládaly z dalších 200 rychloměření sledované dávky. Tato data byla zprůměrována pomocí softwaru. Měření byla prováděna při optické koncentraci v rozmezí 5–15 %.

Optická koncentrace je veličina, která nemá jednotku a vyjadřuje se v procentech. Vyjadřuje počet částic, které projdou měřeným prostorem za jednotku času. U této veličiny platí přímá úměra, čím více částic proletí tím je větší optická koncentrace. Při použití dvou vzorků o stejné hmotnosti s různými velikostmi částic dochází k různé velikosti optické koncentrace. Je-li velikost zrn v jednom vzorku menší než ve druhém, tak vzorek s menšími zrny bude vykazovat vyšší hodnotu optické koncentrace. U vzorku s většími zrny se tím pádem bude jednat o opačný případ. Volba správné velikosti optické koncentrace je velmi zásadní pro správnost testu.

<span id="page-30-0"></span>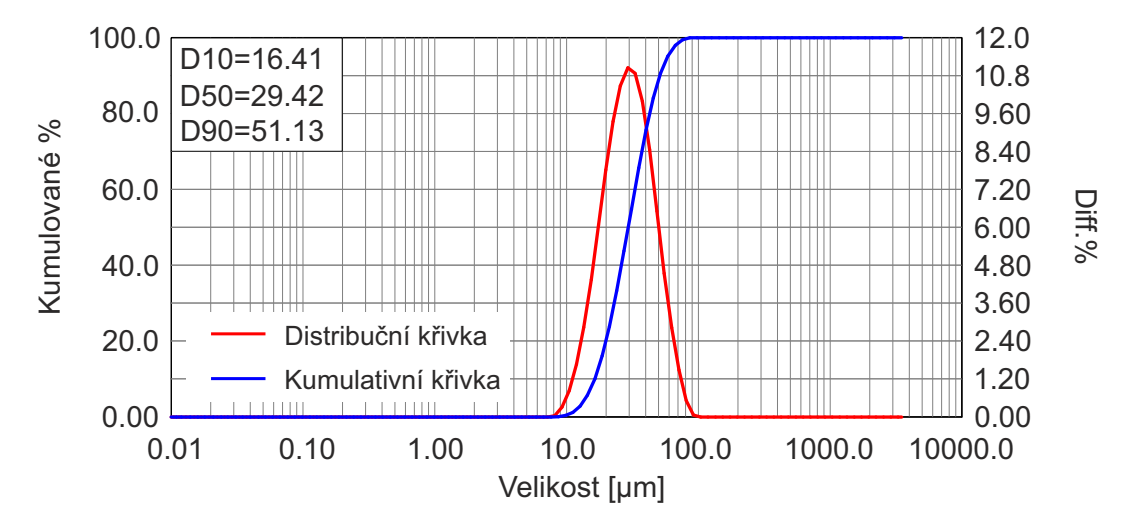

Obrázek 5.2: Graf velikosti zrn nového prášku H13

<span id="page-30-1"></span>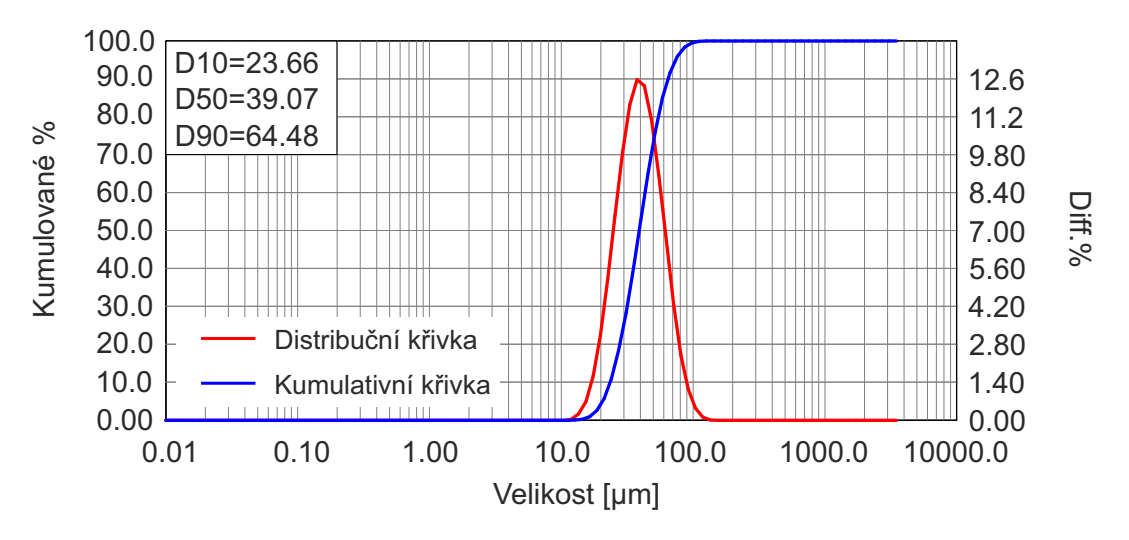

Obrázek 5.3: Graf velikosti zrn použitého prášku H13

Obrázek 5.2 znázorňuje objemové rozložení velikosti částic pro nový prášek a obrázek 5.3 pro použitý prášek. Standardní hodnoty rozložení velikosti pro oba testy jsou pro porovnání shrnuty v tabulce 5.1. Provedené testy potvrzují hrubší zrnitost několikrát použitého prášku.

|     | $SLM$ nov $\acute{v}$ | SLM použitý                |
|-----|-----------------------|----------------------------|
| D10 | $16,49 \mu m$         | $23,66 \,\mu m$            |
| D50 | $29,42 \mu m$         | $39,07 \,\mathrm{\upmu m}$ |
| D90 | $51,13 \mu m$         | $64,48 \,\mathrm{\upmu m}$ |

<span id="page-31-2"></span>Tabulka 5.1: Průměrná veli[kost](#page-31-2) zrna práškové oceli H13 (SLM)

#### **5.2.3 Vlhkost prášku**

<span id="page-31-0"></span>Před samotným zahájením tisku proběhlo měření vlhkosti prášku. Toto měření je nutné z důvodu zabránění vzniku oxidované vrstvy na tisknutém díle. Měření vlhkosti proběhlo za použití sondy Hytelog RS232 s výslednou hodnotou 7% vlhkosti. Sušení prášku bylo prováděno v peci s teplotou 60*◦*C po dobu 12 hodin a přítomností silica gelu pro zlepšený odvod vlhkosti.

### **5.3 Metoda testování**

<span id="page-31-1"></span>Provádění a vyhodnocení experimentu bylo vedeno dle zásad metody DOE s použitím návrhu *full factorial*. Jak bylo zmíněno v plánu experimentu, ovlivňovány byly dva parametry a to výkon laseru a skenovací rychlost. Pro dva parametry byly zvoleny 3 úrovně testování. Užitím rovnice 4.1 vypočteme počet vzorků pro jednu testovací sadu:

$$
k = 3^2 = 9 \tag{5.1}
$$

Při metodě DOE je nutné využít replikace pro snížení systematických chyb, proto byly zvoleny celkem tři replikace testu. Tento počet byl zvolen z důvodu velké časové náročnosti s přípravou a zpracováním vzorků. V tabulce 5.2 jsou shrnuty všechny parametry experimentu.

Tabulka 5.2: Parametry experimen[tu](#page-31-3)

| Počet faktorů              |    |
|----------------------------|----|
| Počet úrovní               | 2  |
| Počet vzorků na jednu sadu | 9  |
| Počet replikací            | 2  |
| Celkový počet vzorků       | 27 |

<span id="page-31-3"></span>Pro nastavení hraničních hodnot pro výkon a skenovací rychlost byly brány v potaz již publikované články a data získaná od výrobce stroje i prášku. V tabulce 5.3 jsou hodnoty jednotlivých veřejných studií pro ocel H13 a z těchto parametrů bylo nastaveno rozmezí, ve kterém se bude daný experiment pohybovat. Toto rozmezí je uvedeno v tabulce ve sloupci "zvolené parametry". Nízké hodnoty výkonu laseru a skenovací rychlosti byly vynechány s ohledem na produktivitu.

<span id="page-32-2"></span>

|                  | SLM parametry | Laakso $[16]$ | Mazur [20] | Zvolené parametry |
|------------------|---------------|---------------|------------|-------------------|
| P[W]             | 350           | $160\,$       | 175        | 170 až 350        |
| $h \mid mm \mid$ | 0.12          |               | 0.12       | 0.12              |
| $v \,  mm/s $    | 1400          | 610           | 607,64     | 540 až 1400       |
| $E[J/mm^3]$      | 69.44         | 80            | 79,69      | 33,7 až 180,04    |
| t um             | 30            |               | 30         | 30                |

Tabulka 5.3: Zjištěné hodnoty parametrů pro ocel H13

### **5.4 Příprava dat**

<span id="page-32-0"></span>Pro tento experiment byly zvoleny zkušební vzorky o rozměrech 10*×*10*×*10 mm. Ty byly vymodelovány pomocí softwaru Autodesk Inventor 2018 a převedeny do formátu STL. Tato data byla otevřena v softwaru Magics 22 (Materialise NV), kde proběhlo umístění vzorků na stavební platformu. Spojení vzorků se stavební deskou bylo realizováno pomocí blokové podpůrné struktury.

<span id="page-32-1"></span>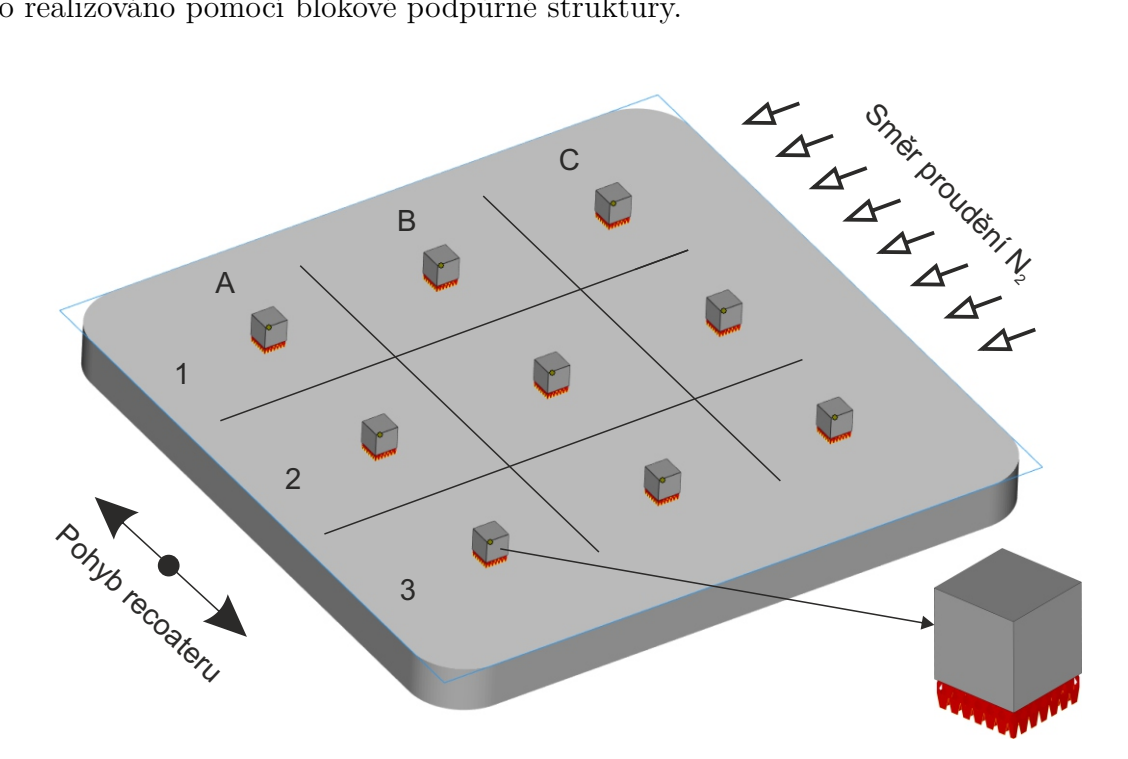

Obrázek 5.4: Rozmístění zkušebních vzorků na platformě.

Rozmístění zkušebních vzorků bylo provedlo dle obr. 5.4. Pro tento experiment bylo určeno rozprostření po celé ploše desky, aby bylo možné zhodnotit případný vliv pozice na kvalitu struktury. Dále proběhla příprava dat pro tisk, při které byly jednotlivým vzorkům přiděleny parametry tisku. Tyto parametry vychází z rozpětí, které bylo zvoleno v sekci 5.3. Toto rozpětí bylo dále rovnoměrně rozděleno a byla zhotovena tabulka 5.4 obsahující všechny možné kombinace zvolených parametrů.

<span id="page-33-3"></span>

| $\alpha$ č. kombinace |      |     |           |                        |     |     |      |     |     |
|-----------------------|------|-----|-----------|------------------------|-----|-----|------|-----|-----|
| $\mathbb{P}[W]$       |      |     | 170   170 | -260                   | 260 | 260 | 350  | 350 | 350 |
| $v \, \mathrm{mm/s}$  | 1400 | 540 |           | 970   1400   540   970 |     |     | 1400 | 540 | 970 |

[Tab](#page-31-1)ulka 5.4: Vstupní hodnoty

Pro tisk zkušebních vzorků byla vybrána šrafovací skenovací metoda s otáčením o 90° v další vrstvě. Při využití principu randomizace bylo nezbytné zajistit, aby rozmístění vzorků na platformě probíhalo náhodně. Toho bylo docíleno pomocí náhodného generátoru v programovacím jazyku *Python*. Výsledná náhodnost je znázorněna v tabulce 5.5. V další fázi této práce budou jednotlivé vzorky označovány např 1A2, přičemž první číslo určuje pořadí replikace. Písmeno určuje pozici sloupce ve stejné tabulce a poslední číslo určuje pozici řádku v tabulce 5.5. Po nastavení parametrů jed[notl](#page-33-4)ivých vzorků byl vygenerován soubor obsahující nastavené parametry a dráhy laseru při vypalování.

<span id="page-33-4"></span>Tabulka 5.5: Randomizace pozice vstupních parametrů

|  |  |  | Replikace 1   Replikace 2   Replikace 3 |  |  |  |
|--|--|--|-----------------------------------------|--|--|--|
|  |  |  |                                         |  |  |  |
|  |  |  |                                         |  |  |  |
|  |  |  |                                         |  |  |  |
|  |  |  |                                         |  |  |  |

## **5.5 Tisk zkušebních těles**

#### <span id="page-33-0"></span>**5.5.1 Zařízení pro tisk vzorků**

<span id="page-33-1"></span>Pro výrobu vzorků byl zvolen přístroj SLM 280HL (viz příloha A), který je využíván v LPP pro výrobu dílů z kovových prášků a jejich testování. Tento stroj je využíván pro tisk z nástrojových ocelí, ale také hliníkových a titanových slitin. V tomto stroji je možné tisknout díly o rozměrech 280*×*280*×*350 mm. Zaříze[ní](#page-52-0) je osazeno laserem typu yb:YAG s vlnovou délkou *λ* = 1*,* 064 µm. Součástí stroje je přesívací stanice na použitý prášek. Jako inertní plyn je možné použít argon nebo dusík.

### **5.5.2 Výroba vzorků**

<span id="page-33-2"></span>Soubor obsahující všechna data pro tisk byl nahrán do stroje SLM 280HL a byly provedeny nezbytné úkony před samotným spuštěním stavby. Tyto úkony začínají vsazením stavební desky do stroje. Desky se používají ze stejného nebo chemicky podobného materiálu jako je používaný prášek. Po vložení desky je nutné provést její kalibraci vůči ploše komory a tím ji ustavit do nulové výšky. Dále se kalibruje výška nanášecího zařízení (tzv.recoater), aby stíraná vrstva byla na všech místech stejná. Provede se vyčištění chránícího skla optiky laseru od nečistot z předchozího tisku. Následuje proces předehřevu stavební platformy, přičemž u tohoto experimentu byla předehřáta na 200°C. Po nahřátí platformy je možné naplnit komoru inertní atmosférou a zahájit tisk. Pro inertní atmosféru byl použít dusík  $(N_2)$ . Úroveň, na kterou je regulována hodnota kyslíku v komoře pro spuštění tisku je menší než 0,03 %.

Pokud jsou všechny nezbytné úkony splněny, může být zahájen tisk. Ten probíhá nasypáním určitého množství prášku ze zásobníku do recoateru a proběhne nanesení vrstvy. Laser v prvních vrstvách vypaluje pouze podpůrné struktury. Ve vyšších vrstvách vypaluje podle nastavené skenovací metody nejdříve okraje a poté vnitřní výplně. Toto nanášení prášku a vypalování probíhá do doby než je díl zhotoven v celé své výšce. Po dokončení tisku následuje proces chladnutí, aby nedošlo k teplotnímu šoku při okamžitém vytažení ze stroje. Po dosažení požadované teploty je možné zahájit vymetání dílů z kovového prášku 5.5. Pro testovací vzorky se čekalo na dosažení teploty 35°C, což trvalo okolo 8 hodin s řízeným ochlazováním. Vymetání je prováděno uvnitř stroje, aby nedocházelo k víření prášku do místnosti.

<span id="page-34-0"></span>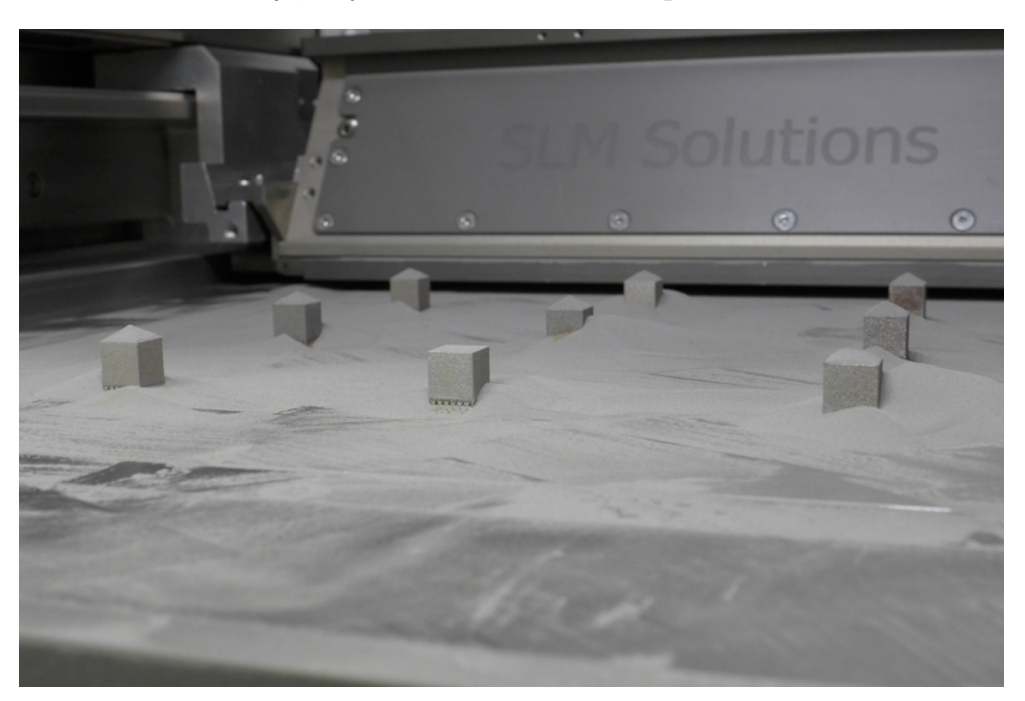

Obrázek 5.5: Vytištěné vzorky na stavební desce

Po vymetení a očištění dílů byly vzorky vytaženy na stavební platformě ven ze stroje 5.6. Dále bylo provedeno označení vzorků a jejich odstranění z desky. Posledním zásahem do vzorků bylo očištění spodní hrany kde se nacházely podpory, aby nevyčnívaly do prostoru a neznehodnocovaly výsledky měření. Do stroje byla vsazen[a n](#page-35-0)ová deska a byl znovu spuštěn proces přípravy a tisku. Toto se opakovalo pro všechny 3 replikace experimentu.

<span id="page-35-0"></span>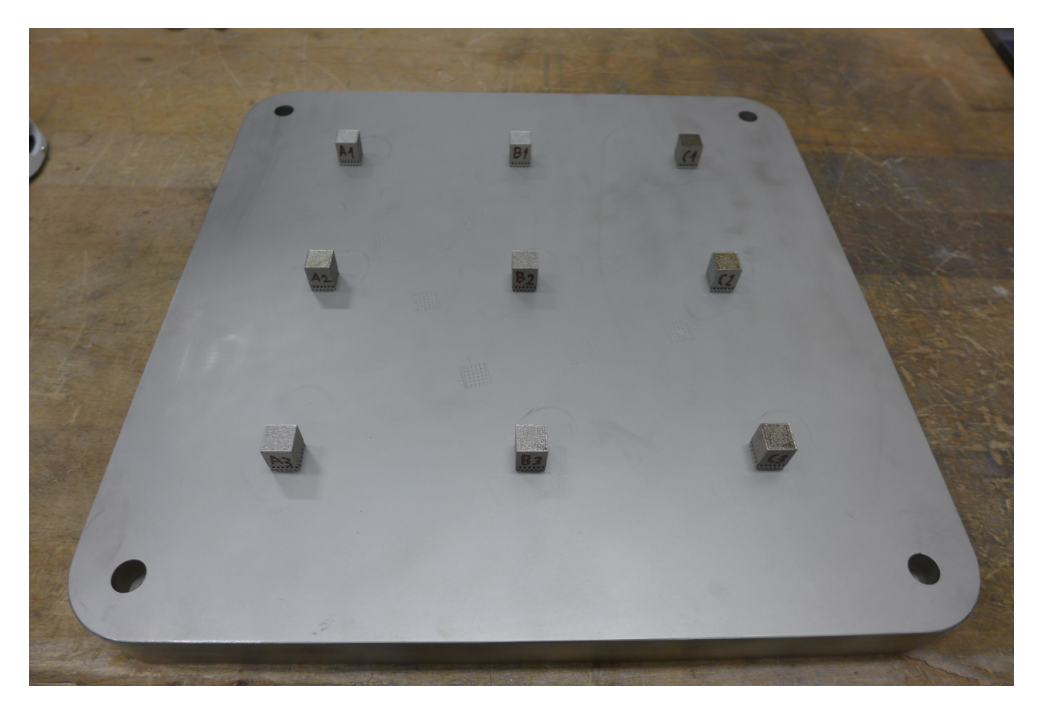

Obrázek 5.6: Očištěné vzorky

### **5.6 Focení vrchního povrchu**

V další fázi bylo provedeno focení vrchního povrchu vzorků na mikroskopu Carl Zeiss Axio imager M2. Tento test byl proveden se zvětšením 20*×*. Velikost matice snímkování byla nastavena na 12 snímků s překrýváním pro zobrazení celé sledované plochy. Následně byly tyto fotografie složeny do jednoho snímku pomocí softwaru Zen 2.3. Na obr. 5.7 jsou znázorněny vzorky ze druhé testovací série, kterým odpovídají hodnoty v tabulce 5.6.

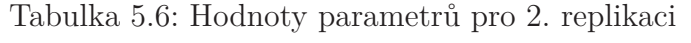

<span id="page-35-1"></span>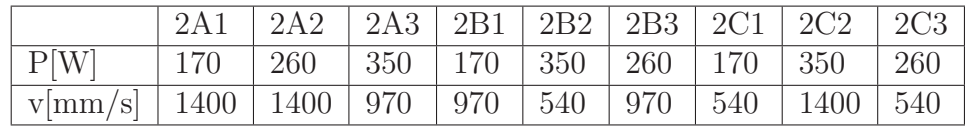

Při porovnání vzorků 2A1, 2A2 a 2B1 lze tvrdit, že nedošlo k dokonalému protavení patrně vlivem nízkého výkonu laseru a skenovací rychlosti. U vzorků 2A3, 2B2, 2C1, 2C2, 2C3 lze říci, že došlo k dokonalejšímu protavení prášku a v okolí těchto parametrů by se mohlo nacházet procesní okénko pro daný materiál. V případě 2B3 vzniknul balling efekt vlivem vyšší rychlosti tavení.

<span id="page-36-0"></span>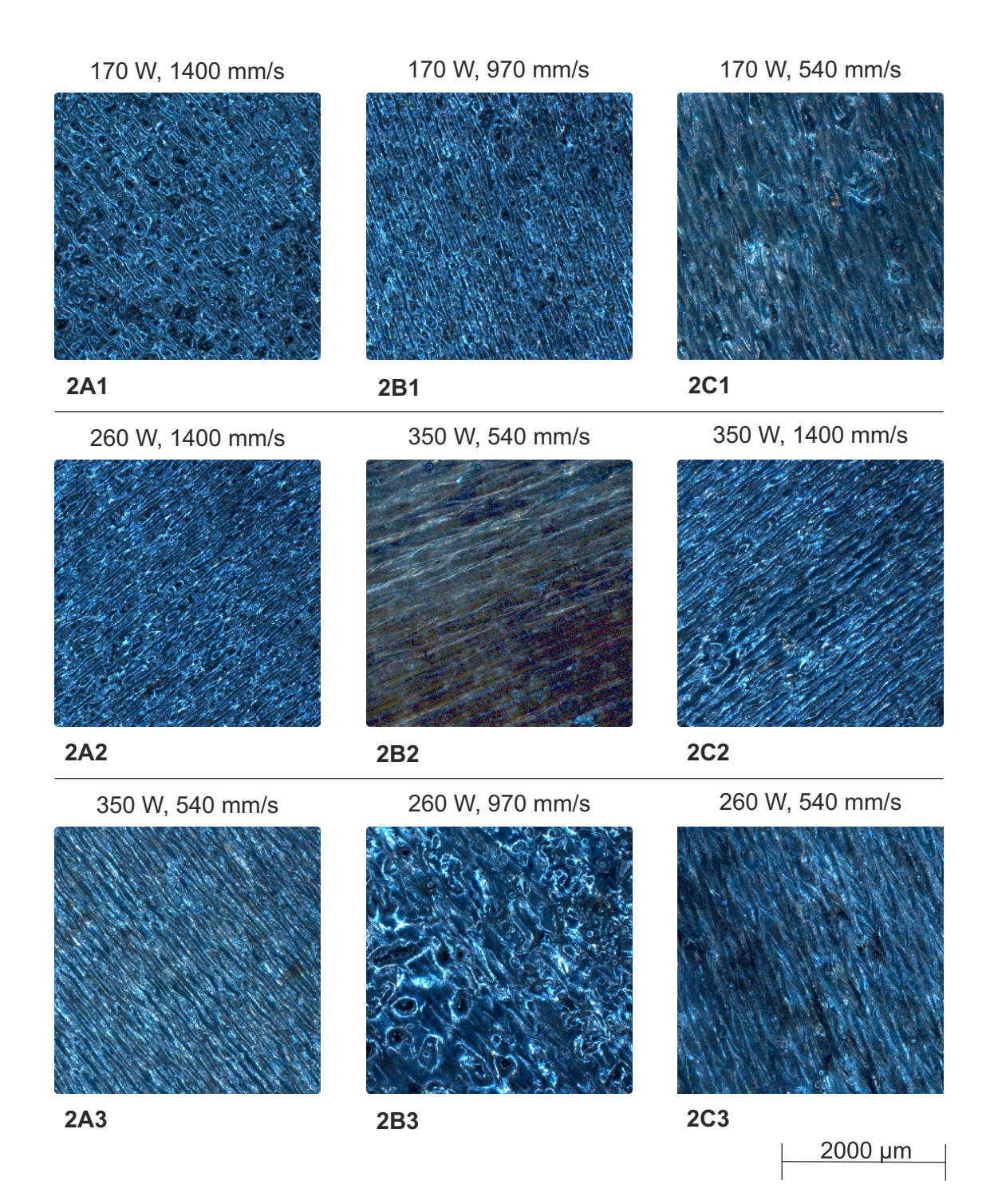

Obrázek 5.7: Vrchní vrstva vzorků druhé série.

### **5.7 Příprava vzorků**

<span id="page-37-0"></span>Po nafocení proběhla příprava vzorků, která obnášela nařezání, zalisování vzorků a jejich vyleštění do požadované kvality. Pro tento experiment byl zvolen řez přes vrsty 1,5 mm od kraje vzorku, jak je vidět na obr. 5.8.

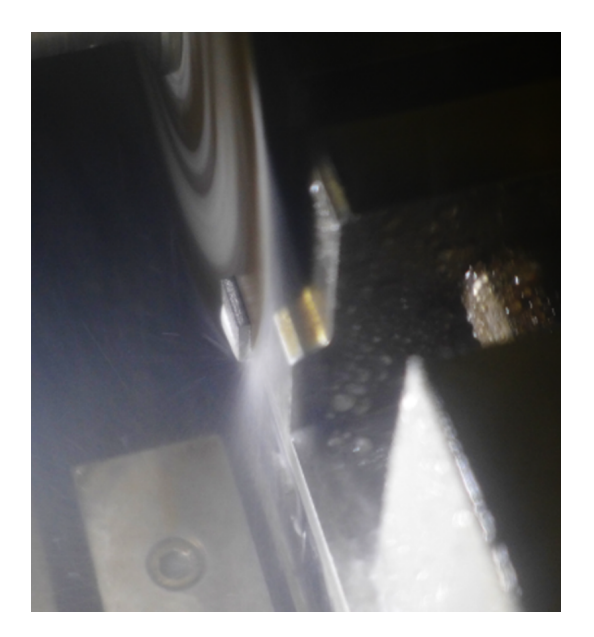

Obrázek 5.8: Řez vzorkem.

Při této volbě bylo zaručeno, že nebude řez veden příliš blízko okrajům, kde materiál vykazuje jiné vlastnosti než uvnitř tělesa. Pro řezání vzorků byl zvolen programovatelný řezací přístroj od firmy Struers Secotom-50. Řez byl proveden s vodním chlazením za použití tenkého kotouče Struers 30A15. Parametry řezu jsou uvedeny v tabulce 5.7.

Tabulka 5.7: Parametry řezu

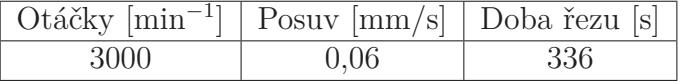

<span id="page-37-1"></span>V další části bylo provedeno zalisování vzorků do pryskyřice Polyfast. To probíhalo na přístroji Struers Citopress-15 s následujícím postupem: vložení vzorku do přístroje, zasypání daným množstvím Polyfastu a zavřením komory. Poté byl spuštěn přednastavený program uvedený v tabulce 5.8 a proběhlo zalisování vzorku (obrázek 5.9). Zalisování bylo nutné z důvodu vzniku rovinné plochy a snažší manipulaci se vzorkem. Při výběru materiálu padla volba na Polyfast z důvodu možnosti použití tohoto materiálu při vyhodnocování strukt[ury](#page-38-1) pomocí SEM.

V pos[ledn](#page-38-0)í části bylo provedeno leštění povrchu, aby ho bylo možné zkoumat bez škrábanců, které vznikly při řezání vzorků. Leštění bylo provedeno na stroji Struers Tegramin 25 a probíhalo pro šest vzorků najednou. Celý proces leštění byl rozdělen na 4 fáze. První 3 fáze obsahovaly broušení povrchu pomocí smirkového papíru se

#### Tabulka 5.8: Parametry lisování

<span id="page-38-1"></span>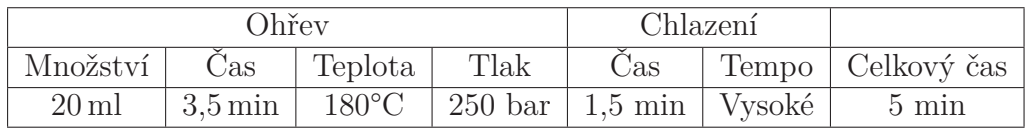

zvyšující se zrnitostí od 500 po 4000, přičemž broušení probíhalo za přítomnosti vody. Na poslední fázi byla provedena výměna smirkových papírů za plátno, na kterém probíhalo leštění za přítomnosti emulze obsahující částečky diamantu o velikosti 1 µm. Celý proces včetně časů je popsán v tabulce 5.9

<span id="page-38-0"></span>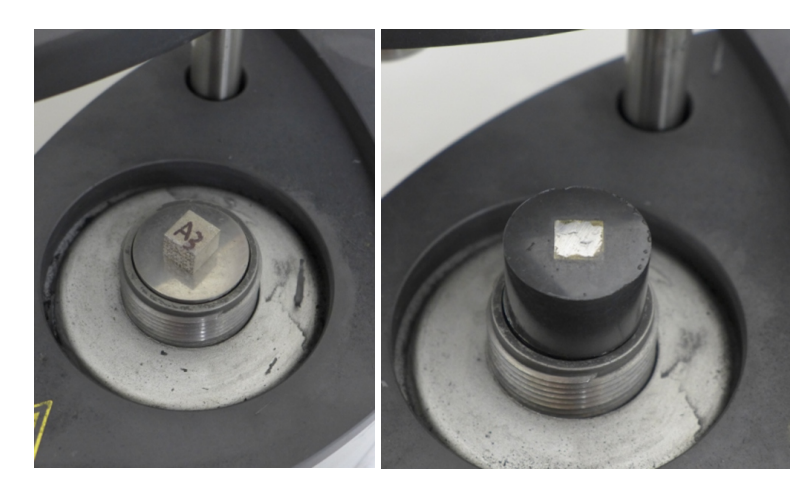

Obrázek 5.9: Zalisování vzorků.

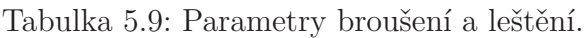

<span id="page-38-2"></span>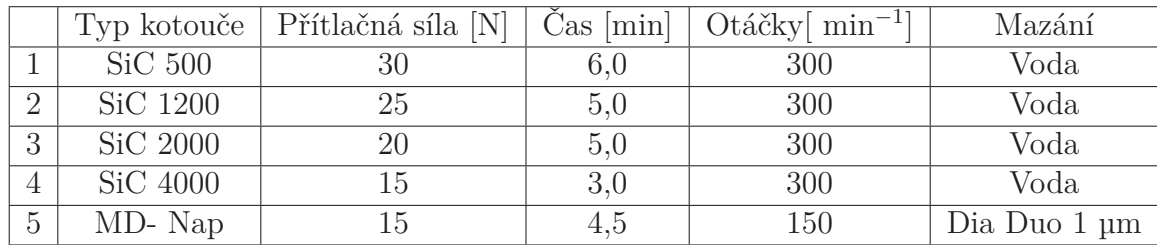

## **5.8 Měření porozity**

Jedním ze zkoumaných výstupů byla porozita jednotlivých vzorků. Tento test byl proveden na optickém mikroskopu Carl Zeiss Axio Imager M2. Na obr. 5.10a) je znázorněna fotografie, která byla použita pro ořez. Tento ořez je znázorněn na obr. 5.10b). Z tohoto ořezu byla vyhodnocena porozita pro daný vzorek. Princip spočíval v nafocení vzorku v co nejlepší kvalitě při použití objektivu se zvětšením 50*[×](#page-39-1)*. Pro tento obrázek byla zhotovena matice 42 fotografií, které byly složeny do jedné s využitím softwaru Zen 2.3. Díky rozdílům v kontrastu pórů a plného materiálu bylo možné označit a změřit velikost plochy, kterou zabírají póry. Tato plocha byla porovnána s celkovou plochou výřezu a vyhodnocena s využitím softwaru NIS-elements. Výsledkem byla procentuální plošná hodnota pórů zastoupených v daném vzorku. Tento postup byl aplikován pro všech 27 vzorků.

<span id="page-39-1"></span>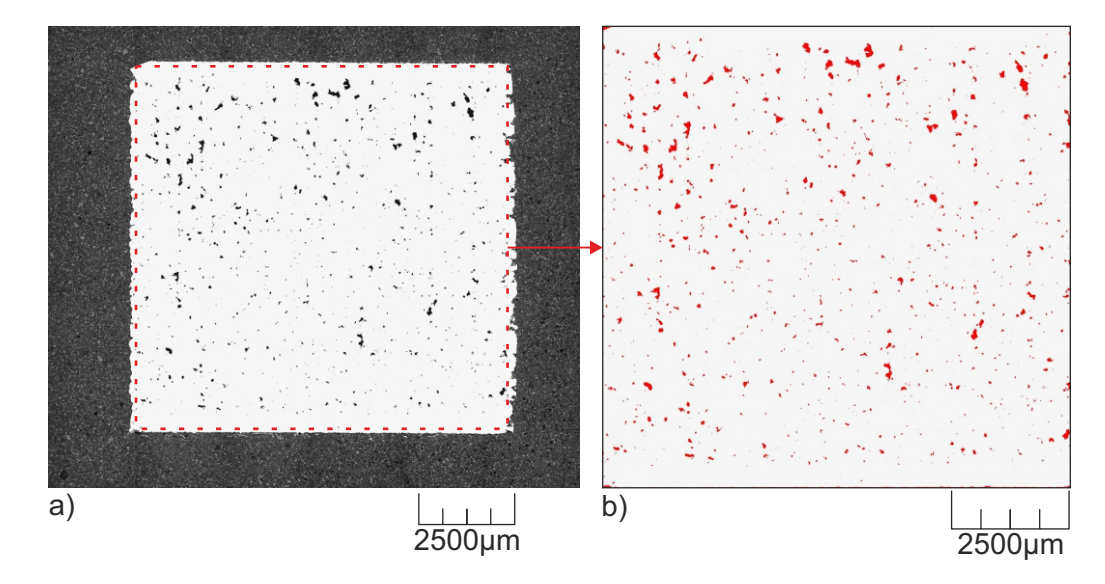

Obrázek 5.10: Měření porozity. a) snímek celého vzorku, b) ořez a označení pórů

### **5.9 Měření tvrdosti**

<span id="page-39-0"></span>Druhým výstupem z experimentu byla tvrdost. Pro tento experiment byla vybrána metoda podle Vickerse. Tato metoda je vhodná pro určení makro a mikro tvrdosti. Principem této metody je vtlačování diamantového čtyřbokého jehlanu do vzorku. Tento vzorek musí být uložen na pevném podkladu, aby nedocházelo k chybě při měření. Vrcholový úhel čtyřbokého jehlanu je 136°. Tento úhel je zvolen z důvodu, aby tření příliš neovlivňovalo výsledky měření. Pro určení hodnoty tvrdosti je nutné změřit úhlopříčky vtisknutého čtyřbokého jehlanu [13].

Měření tvrdosti materiálu zkušebních vzorků bylo provedeno ve stejném řezu, jako byla hodnocena porozita. Tento test byl proveden na přístroji Struers Duramin-40, který je vhodný jak pro zkoušky dle Vickerse, [tak](#page-50-7) Brinella. Tento přístroj umí pracovat plně automaticky a to včetně vyhodnocení výsledků za pomocí objektivů a automatizovaného měření úhlopříček. Pro statistické vyhodnocení tohoto testu byla zvolena matice 9*×*2 vpichů. 18 měření na vzorku bylo voleno i s ohledem na dostatečné množství dat kvůli možnému napíchnutí póru materiálu, a tím znehodnocení měření. Testovací matice, která je na obr. 5.11 byla zvolena od místa kde jsou při stavbě podpory a pokračovala směrem k poslední tisknuté vrstvě. Odsazení jednotlivých vpichů bylo zvoleno 1 mm v obou směrech.

<span id="page-40-1"></span>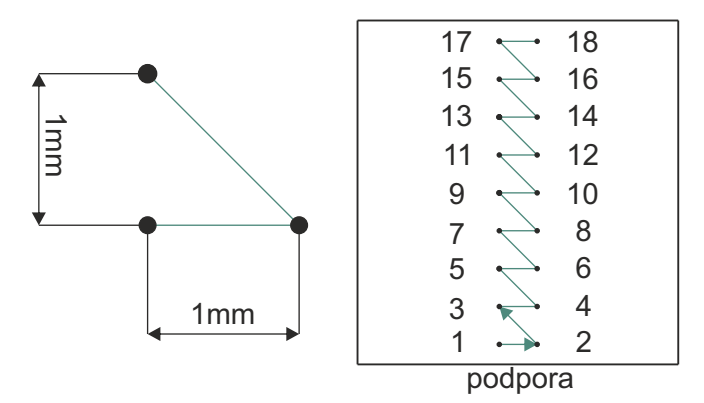

Obrázek 5.11: Nastavení testu zkoušky tvrdosti

Proces přípravy měření začínal sestavením řady vpichů a navolením vstupních parametrů, které obsahovalo volbu metody testování a vyvozované zatížení na vzorek. Pro tento test byla zvolena metoda dle Vickerse a zatížení 30 kg a jeho působení po dobu 10 s . Důležitým faktorem pro výběr těchto parametrů bylo rozhodnutí, že bude měření probíhat v makro režimu. Tento způsob byl zvolen s ohledem na možné napíchnutí zrna vměstku, které by mohlo znehodnotit výsledky měření. Po nastavení testu proběhlo zaostření na vzorek, aby byl software schopen správně vyhodnocovat výsledky měření. Pro samotné měření byl využit objektiv se zvětšením 10*×* [13].

#### **5.9.1 Metoda měření**

<span id="page-40-0"></span>Měření probíhalo v plně automatickém režimu, přičemž bylo možné sledovat ja[k d](#page-50-7)aný přístroj pracuje. Jako první proběhlo najetí indentoru nad místo vpichu a provedení vpichu. Dále došlo k vyměnění za objektiv a bylo provedeno měření. Tento postup je znázorněn na obr. 5.12.

<span id="page-40-2"></span>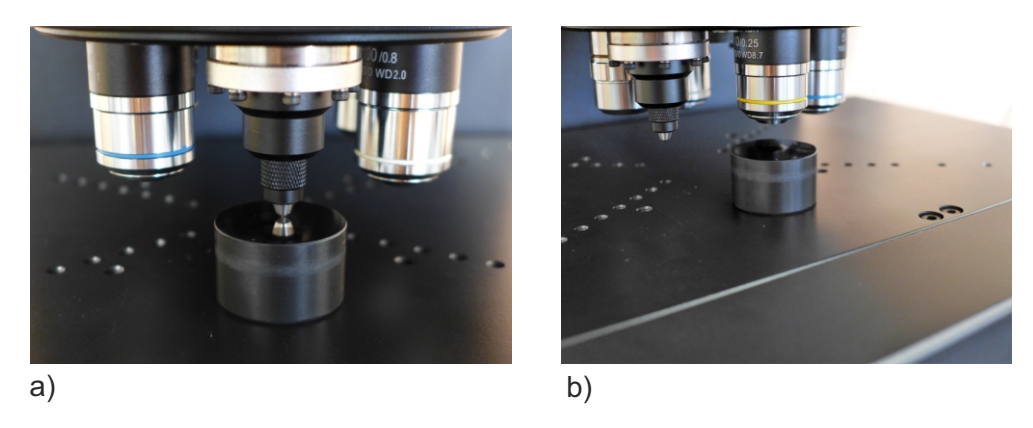

Obrázek 5.12: Průběh testu měření tvrdosti

Při sledování průběžných výsledků bylo zjištěno, že pokud má vzorek vysoce homogenní strukturu, tak systém nemá problém s vyhodnocením. Pokud byl měřen vzorek, který byl více porézní, tak se objevovaly potíže s vyhodnocením měření a byla nutná korekce rozměrů. Způsob, jakým probíhalo vyhodnocení je znázorněn na obr 5.13. Pokud nastala situace, při které software detekoval rozdíl velikosti úhlopříček větších než 5 %, označil dané měření jako neplatné. Výpočet tvrdosti podle Vickerse probíhá dle vzorce 5.2. Pro několik vybraných vzorků byl proveden kontrolní výpočet [a by](#page-41-0)lo dosaženo stejných výsledků.

<span id="page-41-0"></span>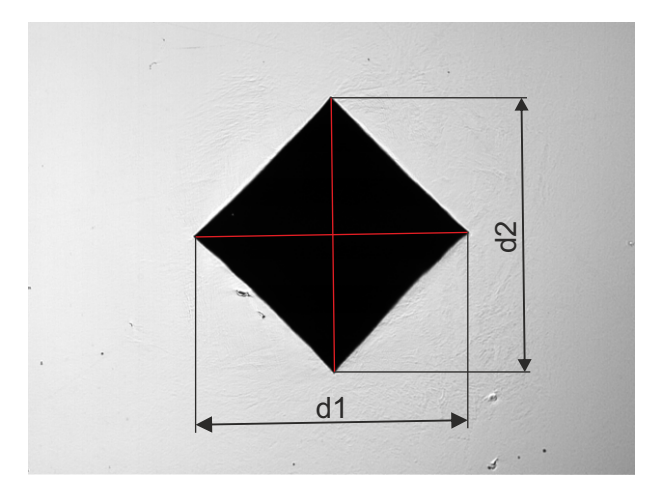

Obrázek 5.13: Měření rozměrů vpichu

$$
HV = 0.189 \cdot \frac{F}{u^2} \tag{5.2}
$$

, kde

$$
u = \frac{d1 + d2}{2} \tag{5.3}
$$

## <span id="page-42-0"></span>**6 Vyhodnocení testů**

V této kapitole bude popsáno vyhodnocování porozity a tvrdosti materiálu. Vyhodnocování vzorků bylo provedeno porovnáním výstupních hodnot a jejich znázorněním do grafů. Ověření těchto výsledků bylo provedeno s využitím statistické metody ANOVA test. Díky tomuto testu bylo možné určit velikost vlivu jednotlivých vstupních parametrů a jejich kombinace na výstupní měřené hodnoty.

### **6.1 Vyhodnocení porozity**

<span id="page-42-1"></span>Vyhodnocení porozity bylo prováděno z dat, která byla vytvořena v předchozí kapitole a to za pomocí optického mikroskopu a softwaru na vyhodnocování porozity. Veškerá naměřená data včetně vstupních nastavení jsou shrnuta v přílohové části v tabulce B.1. Hodnota porozity jako sledovaná veličina je uvedena v procentech jako obsah plochy pórů vzhledem k celkové ploše metalografického výbrusu.

Před samotným vyhodnocením dle principů DOE byla provedena analýza všech dat porozi[ty s](#page-53-0) ohledem na rozložení dat a výskytu odchylek. Tato data byla znázorněna pomocí grafů (viz obr. 6.1). Z grafu na obr. 6.1a) je možné určit četnost vzorků, které odpovídají jednotlivé velikosti porozity. Z tohoto grafu lze říci, že u 14 z 27 zkušebních vzorků se nachází v oblasti porozity do 1 %. Dále bylo zjištěno, že pouze 5 vzorků se nachází v obl[asti](#page-42-2) nad 5 % porozity.

<span id="page-42-2"></span>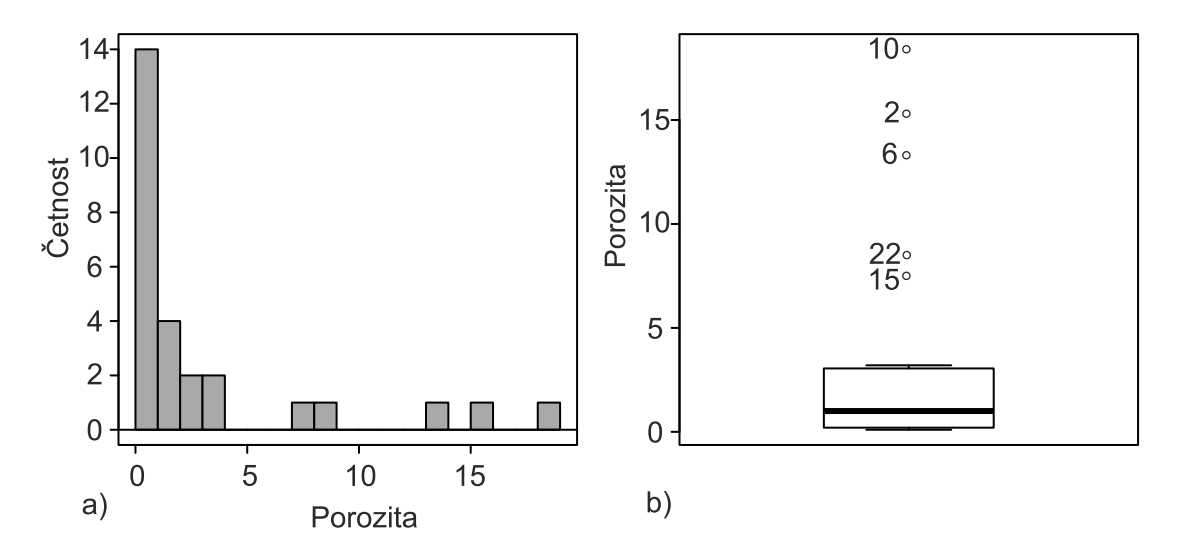

Obrázek 6.1: Vyhodnocení porozity: a) histogram, b) box plot

Na obr. 6.1b) je box plot graf, který znázorňuje medián daných měření, horní a dolní hranici hodnot. Dále je na grafu možné vidět 5 vzorků, které jsou mimo box plot. Tyto vzorky byly vyhodnoceny jako odlehlé hodnoty, které se svou velikostí porozity vý[razn](#page-42-2)ě odlišují od zbylých hodnot. Pro těchto 5 vzorků byly společné parametry a to výkon laseru 170 W a skenovací rychlost byla v rozsahu 970–1400 mm/s. Lze tedy předpokládat, že výkon laseru bude mít velký vliv na velikost porozity. Na obr. 6.2 je znázorněna porozita 2. replikace včetně nastavených parametrů.

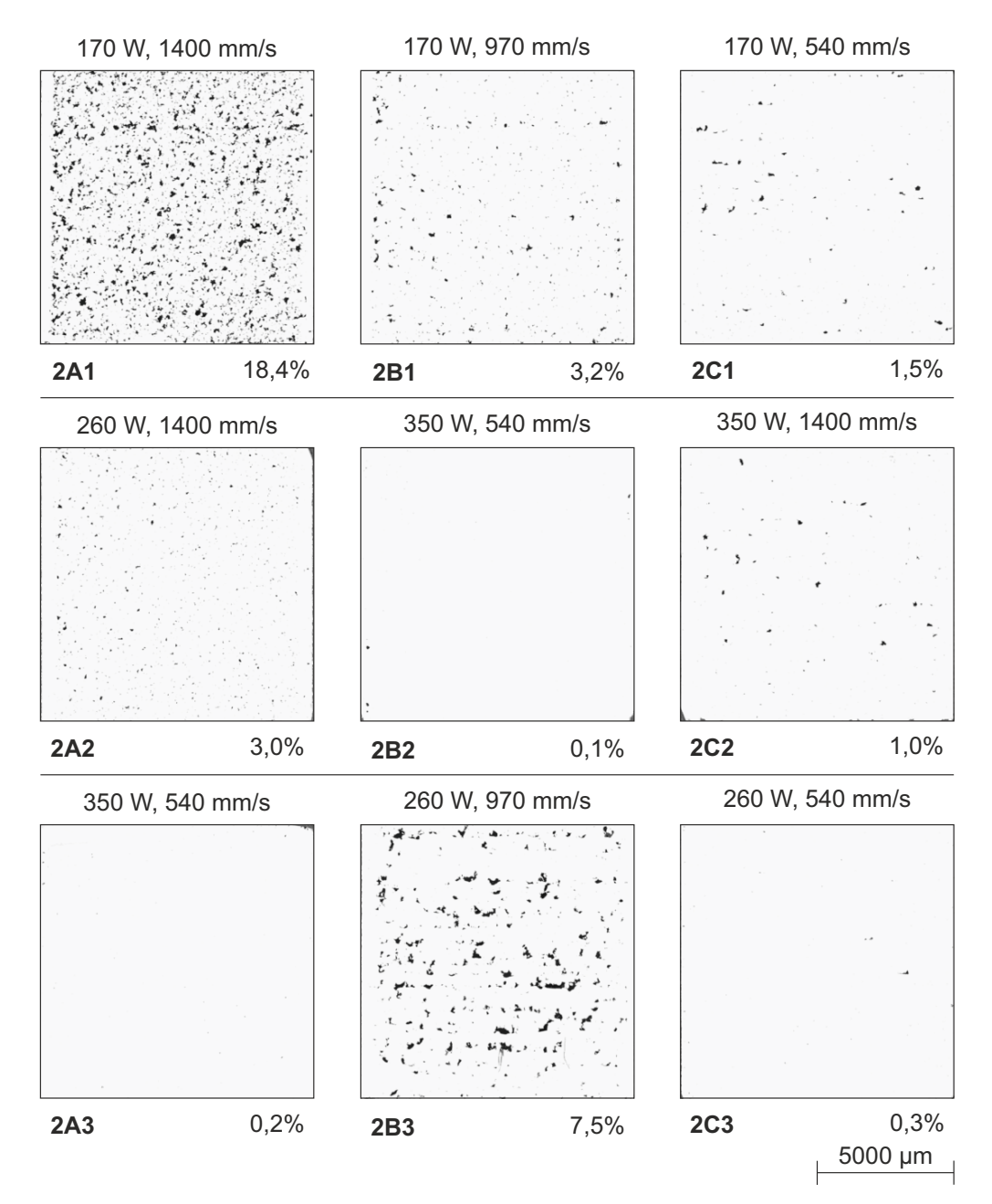

Obrázek 6.2: Porozita při 2. replikaci experimetu

#### **6.1.1 Vyhodnocení ANOVA testu pro porozitu**

<span id="page-44-0"></span>Získaná data z tabulky B.1 byla použita pro ANOVA test. Analýza proběhla v programovacím jazyku R, konkrétně v konzoli R commander, kde je implementováno nastavení ANOVA testu a dalších statistických vyhodnocení. Výsledky ANOVA testu jsou vypsány v tabu[lce](#page-53-0) 6.1.

<span id="page-44-1"></span>

|                          | Sum.sq |                             | $\mathbf{D}$ f   F value | $Pr(>\ F)$ |
|--------------------------|--------|-----------------------------|--------------------------|------------|
| Výkon                    | 219,59 | $\mathcal{D}_{\mathcal{A}}$ | 12,4901                  | 0.0003963  |
| Skenovací rychlost       | 128,21 | $\mathcal{D}_{\mathcal{L}}$ | 7,2926                   | 0,0047894  |
| Výkon:Skenovací rychlost | 147,02 | 4                           | 4,1810                   | 0,0144172  |
| Residuals                | 158,23 | 18                          |                          |            |

Tabulka 6.1: ANOVA test pro porozitu vzorků

V této tabulce je možné vyčíst vlivy jednotlivých vstupních parametrů, ale také vliv jejich kombinace. Z tohoto testu vyplývají dvě důležité hodnoty a to F a p. Kde F znázorňuje velikost vlivu jednotlivého parametru na porozitu. Lze tedy tvrdit, že největší vliv na porozitu materiálu má výkon laseru. Hodnota p je určující pro zjištění významnosti dané hodnoty.

<span id="page-44-2"></span>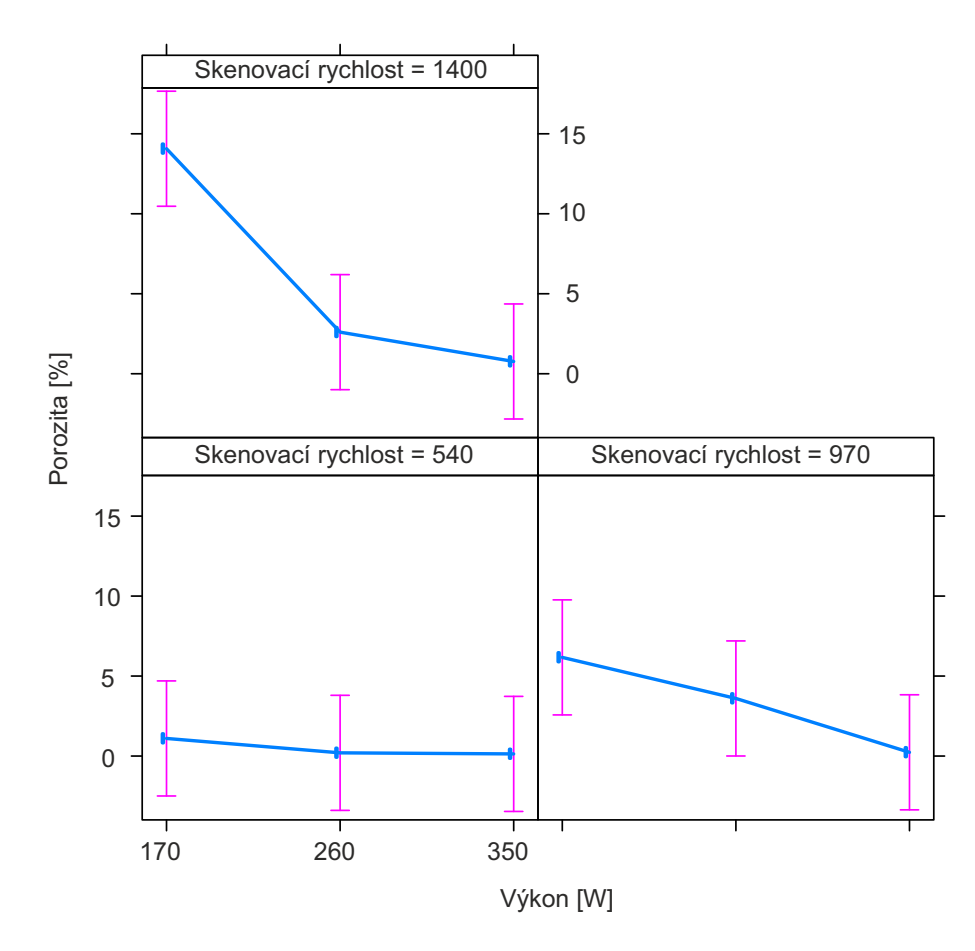

Obrázek 6.3: Závislost výkonu a rychlosti skenování na porozitu

V prvním kroku je nutné zvolit hladinu významnosti, která je brána ještě jako relevantní výsledek. V tomto případě byla zvolena 5% hladina významnosti. Tato volba se promítne do vyhodnocení výsledků, protože všechny hodnoty, které by byly větší než 0,05 by byly označeny za statisticky nevýznamné. Tento jev však nenastal, protože na porozitu mají vliv všechny parametry uvedené v tabulce 6.1. Dále byla data použita pro tvorbu grafů, které jsou na obr. 6.3. Tyto grafy znázorňují vliv výkonu laseru a skenovací rychlosti na porozitu materiálu. Na těchto grafech je možné sledovat trend, snižující-se velikosti porozity při růstu hodnoty výkonu las[eru](#page-44-1).

### **6.2 Vyhodnocení tvrdosti povrchu**

<span id="page-45-0"></span>Vyhodnocení zkoušky tvrdosti bylo provedeno z hodnot 18-ti vpichů, které byly realizovány pro každý vzorek. Naměřená data jsou s ohledem na velikost umístěny v přílohové části v tabulkách C.1, C.2 a C.3. Data pro jeden vzorek byla použita při zobrazení změny velikosti tvrdosti ve zkušebním tělese. Tato změna je zobrazena na obr. 6.4.

<span id="page-45-1"></span>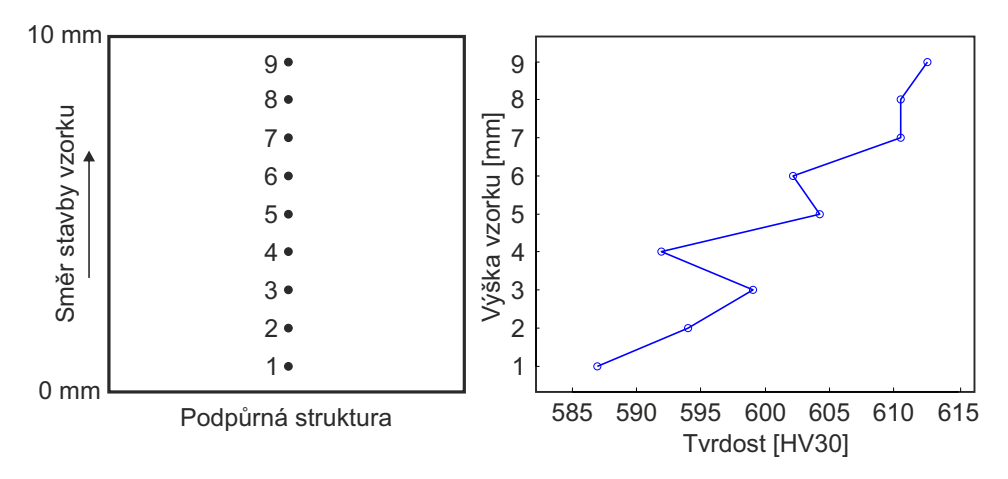

Obrázek 6.4: Zobrazení rostoucí tvrdosti pro vzorek 2C1

Při vyhodnocování jednotlivých vzorků bylo pozorováno mírné zvyšování tvrdosti ve směru od podpůrné struktury po vrchní vrstvu. Tento jev byl zřetelnější u vzorků, které mají nižší hodnoty porozity, protože nedocházelo k vpichům do pórů a tím k znehodnocení dat. Na obr. 6.5a) je znázorněn box plot pro všechny měřené vzorky a na 6.5b) je histogram všech hodnot. Z histogramu lze určit, že 14 vzorků se svojí tvrdostí blíží k hodnotě 600 HV30

Získaná data byla zprac[ován](#page-46-1)a formou box plotů, ve kterých jsou zobrazeny výsledn[é tv](#page-46-1)rdosti pro stejná nastavení vstupních parametrů. Na obr. C.2 je znázorněno nastavení 170 W, 540 mm/s. Tento graf obsahuje maximální a minimální hodnoty a také medián všech hodnot. Dále zde je možné pozorovat body, které byly vyhodnoceny jako velmi vzdálené od hodnot v boxu. Tyto hodnoty před[stav](#page-56-1)ují měření, při kterém byl napíchnut pór. Nejčastěji se hodnota tvrdosti ve vzorcích s nízkou porozitou pohybovala okolo (600 až 605) HV30 což odpovídá 54,5 HRC. Při porovnáním s válcovanou ocelí H13, která má okolo 45 HRC je možné říci, že při technologii

<span id="page-46-1"></span>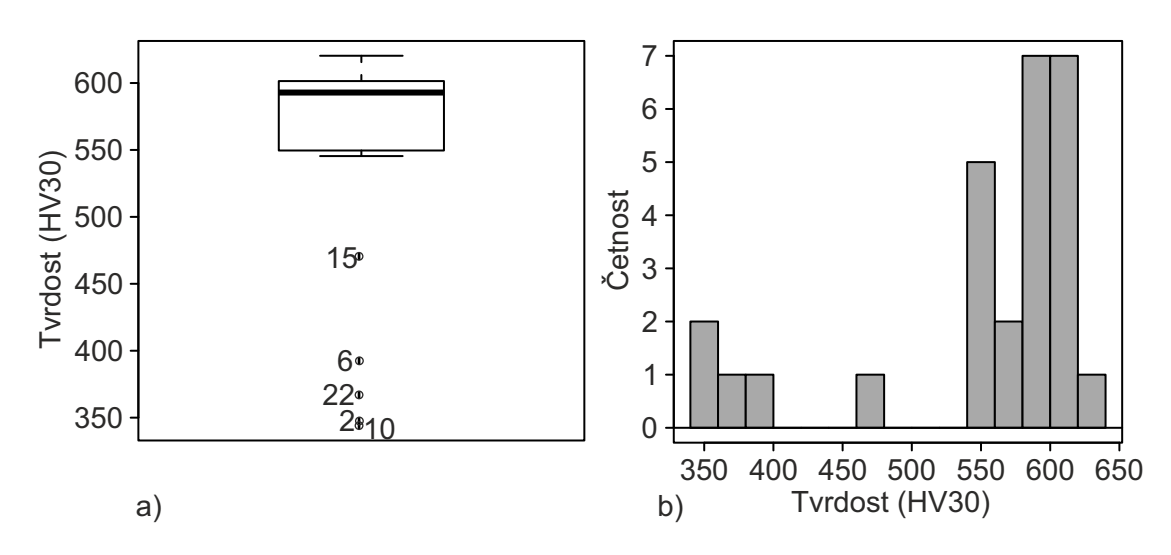

Obrázek 6.5: Vyhodnocení tvrdosti: a) histogram, b) box plot

SLM vzniká velmi křehká a tvrdá struktura. R. Mertens [21] ve své práci zkoumal předehřev platformy na velikost tvrdosti a uvádí, že je to způsobeno vznikem martenzitické vrstvy v každé vrstvě způsobené vysokou rychlostí kalení.

### **6.3 Vyhodnocení ANOVA testu pro tvrdost**

<span id="page-46-0"></span>Toto vyhodnocení bylo provedeno stejně jako v případě porozity. Data, která byla použita pro tento test, vychází ze střední hodnoty všech vpichů na daném vzorku. V tabulce 6.2 je možné sledovat vlivy jednotlivých parametrů a jejich kombinace. Z těchto hodnot vychází výkon laseru jako parametr, který nejvíce ovlivňuje velikost tvrdosti materiálu. Všechny parametry jsou pod hranicí 5% hladiny významnosti. To znamená, [že v](#page-46-2)šechny parametry a jejich kombinace mají vliv na danou tvrdost materiálu. Na obr. 6.6 je znázorněn vliv výkonu laseru a skenovací rychlosti na tvrdost. Pro tvrdost je možné sledovat opačný trend než u porozity, tudíž při zvyšujícím se výkonu roste i tvrdost. V případě skenovací rychlosti 1400 mm/s je vnesena velká chyba vzniklá v[elký](#page-47-0)m podílem napíchnutých pórů při měření. Tomuto jevu je možné zabránit, a to zvýšením počtu vpichů.

<span id="page-46-2"></span>

|                           |       |               | Sum.sq   Df   F value   $Pr(\geq F)$ |                         |
|---------------------------|-------|---------------|--------------------------------------|-------------------------|
| Výkon                     | 72172 | $\mathcal{D}$ |                                      | $24,3174$   0,000007658 |
| Skenovací rychlost        | 43220 | 2             | 14,5623                              | 0,0001731               |
| Výkon: Skenovací rychlost | 45673 | 4             | 7.6945                               | 0,0008475               |
| Residuals                 | 26711 | 18            |                                      |                         |

Tabulka 6.2: ANOVA test pro tvrdost vzorků

<span id="page-47-0"></span>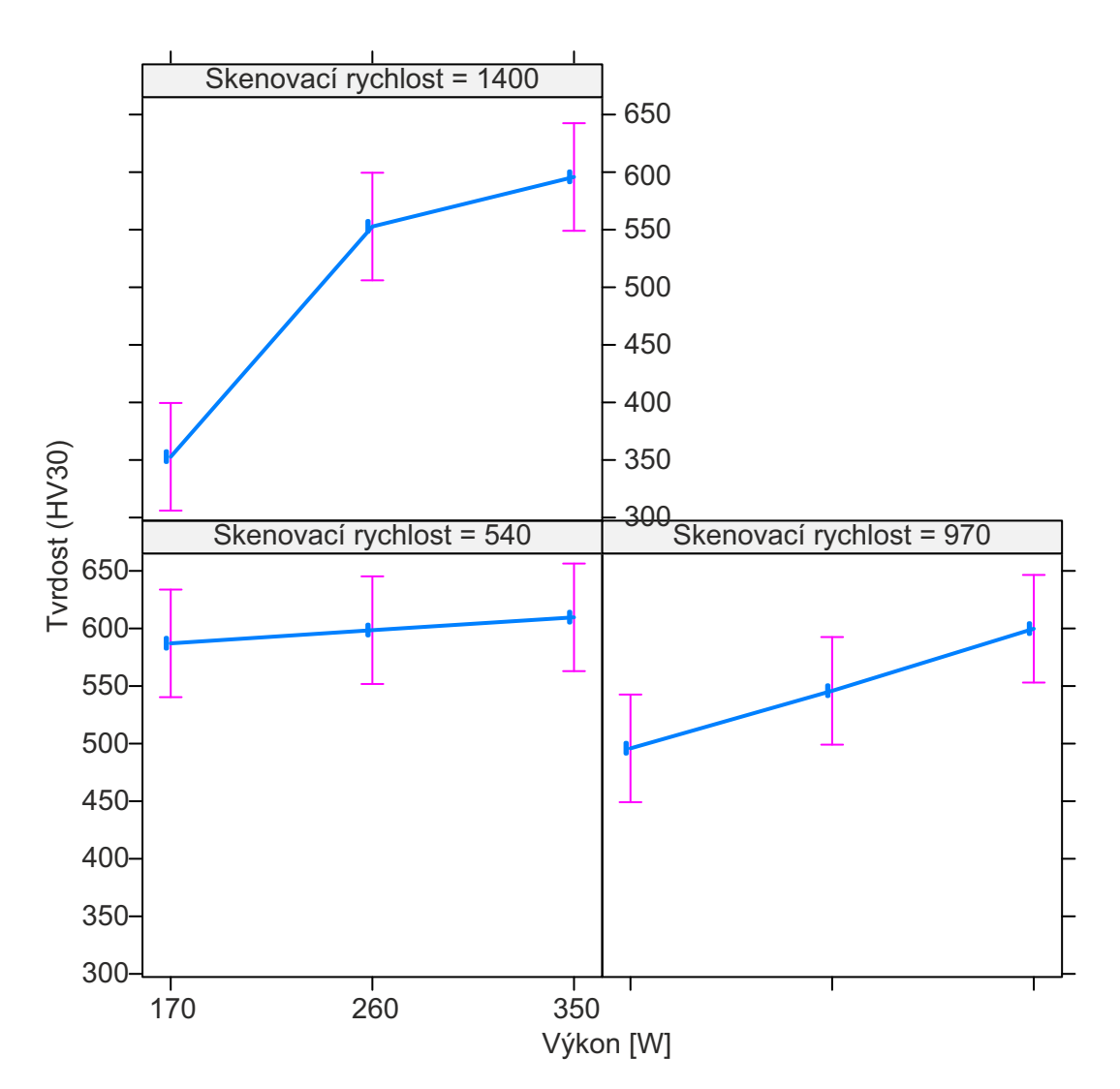

Obrázek 6.6: Závislost výkonu a rychlosti skenování na tvrdost

# <span id="page-48-0"></span>**7 Závěr**

Provedené testy ukazují, že nejvýznamnější vliv na porozitu má nastavení hodnoty výkonu laseru. Pro všechny úrovně rychlosti skenování, které byly v testech nastavené, znamená vyšší hodnota výkonu laseru nižší hodnotu porozity (Obr. 6.3). Toto tvrzení bylo verifikováno ANOVA testem, díky kterému je vidět významnost tohoto parametru s hodnotou *p* = 0*,* 0003963. Parametr skenovací rychlost se ukazuje jako méně významný, jeho nastavení bude ale hrát roli při finálních úpravách [pro](#page-44-2) získání struktury s minimálním počtem pórů. Výsledky zkoušky tvrdosti ukazují, že při rostoucí výkonu laseru roste velikost tvrdosti. Tento jev jde nejlépe vidět při nastavení výkonu 350 W. Při tomto výkonu bylo pozorováno, že se směrem od podpůrné struktury k poslední vrstvě zvyšuje velikost tvrdosti.

Přínosy práce lze shrnout do následujících čtyř bodů:

- 1. Nejvýznamnější parametrem technologie SLM k ovlivňování porozity finálního dílu je nastavení výkonu laseru.
- 2. Práce ověřila použitelnost metody DOE při návrhu vstupních parametrů procesu SLM.
- 3. Pro hodnotnější výstupy by bylo vhodné provést více replikací experimentu, protože se v datech vyskytují odlehlé a nerovnoměrně rozložené hodnoty porozity.
- 4. Zkouška tvrdosti má význam pouze pro vzorky, u kterých se porozita blíží maximálně k 1% . V ostatních případech dochází k chybám měření vlivem porozity.

## <span id="page-49-0"></span>**Literatura**

- [1] Algara Muñoz, V. Analysis of the optimal parameters for 3d printing aluminum parts with a slm 280 machine. Master's thesis, Universitat Politècnica de Catalunya, 2017.
- <span id="page-49-1"></span>[2] Ali, H., Ghadbeigi, H., and Mumtaz, K. Effect of scanning strategies on residual stress and mechanical properties of selective laser melted ti6al4v. *Materials Science and Engineering: A 712* (2018), 175–187.
- <span id="page-49-4"></span>[3] Anderson, I. E., and Terpstra, R. L. Progress toward gas atomization processing with increased uniformity and control. *Materials Science and Engineering: A 326*, 1 (2002), 101–109.
- <span id="page-49-6"></span>[4] Aversa, A., Moshiri, M., Librera, E., Hadi, M., Marchese, G., Manfredi, D., Lorusso, M., Calignano, F., Biamino, S., Lombardi, M., et al. Single scan track analyses on aluminium based powders. *Journal of Materials Processing Technology 255* (2018), 17–25.
- [5] Benedyk, J. Aerospace and high performance alloys database. *UNE 36072*, 2 (2008).
- <span id="page-49-5"></span>[6] DAI, D., AND GU, D. Effect of metal vaporization behavior on keyholemode surface morphology of selective laser melted composites using different protective atmospheres. *Applied Surface Science 355* (2015), 310–319.
- <span id="page-49-2"></span>[7] Dean, A., Voss, D., Draguljić, D., et al. *Design and analysis of experiments*, vol. 1. Springer, 1999.
- <span id="page-49-7"></span>[8] Di, W., Yongqiang, Y., Xubin, S., and Yonghua, C. Study on energy input and its influences on single-track, multi-track, and multi-layer in slm. *The International Journal of Advanced Manufacturing Technology 58*, 9-12 (2012), 1189–1199.
- <span id="page-49-3"></span>[9] Dilip, J., Anam, M. A., Pal, D., and Stucker, B. A short study on the fabrication of single track deposits in slm and characterization. In *Solid freeform fabrication symposium* (2016), pp. 1644–1659.
- [10] Ermo. Slm technology. http://www.ermo-tech.com/en/lighting/ technology/slm-technology/, 2016.
- [11] Gebhardt, A., Hötter, J.-S., and Ziebura, D. Impact of slm build parameters on the surface quality. In *RTejournal-Forum für Rapid Technologie* (2014), vol. 2014.
- [12] Hanzl, P., Zetek, M., Bakša, T., and Kroupa, T. The influence of processing parameters on the mechanical properties of slm parts. *Procedia Engineering 100* (2015), 1405–1413.
- <span id="page-50-1"></span>[13] Hluchý, M., and Kolouch, J. *Strojírenská technologie 1–1. díl Nauka o materiálu. 1. vyd*. 2002.
- <span id="page-50-7"></span>[14] KRELL, J., RÖTTGER, A., GEENEN, K., AND THEISEN, W. General investigations on processing tool steel x40crmov5-1 with selective laser melting. *Journal of Materials Processing Technology 255* (2018), 679–688.
- <span id="page-50-3"></span>[15] Kruth, J.-P., Badrossamay, M., Yasa, E., Deckers, J., Thijs, L., and VAN HUMBEECK, J. Part and material properties in selective laser melting of metals. In *Proceedings of the 16th international symposium on electromachining* (2010).
- <span id="page-50-0"></span>[16] Laakso, P., Riipinen, T., Laukkanen, A., Andersson, T., Jokinen, A., Revuelta, A., and Ruusuvuori, K. Optimization and simulation of slm process for high density h13 tool steel parts. *Physics Procedia 83* (2016), 26–35.
- [17] lpwtechnology. Plynová atomizace. https://www.lpwtechnology.com/ technical-library/powder-production/, Jun 2016.
- <span id="page-50-5"></span>[18] Mager, V., Bâlc, N., Leordean, D., Dudescu, M. C., and FockeLE, M. Research on producing complex [metal parts with lattice structure by](https://www.lpwtechnology.com/technical-library/powder-production/) [selective laser melting. In](https://www.lpwtechnology.com/technical-library/powder-production/) *Applied Mechanics and Materials* (2013), vol. 371, Trans Tech Publ, pp. 280–284.
- [19] MAZUR, M., BRINCAT, P., LEARY, M., AND BRANDT, M. Numerical and experimental evaluation of a conformally cooled h13 steel injection mould manufactured with selective laser melting. *The International Journal of Advanced Manufacturing Technology 93*, 1-4 (2017), 881–900.
- <span id="page-50-4"></span>[20] Mazur, M., Leary, M., McMillan, M., Elambasseril, J., and BRANDT, M. Slm additive manufacture of h13 tool steel with conformal cooling and structural lattices. *Rapid Prototyping Journal 22*, 3 (2016), 504–518.
- <span id="page-50-6"></span>[21] Mertens, R., Vrancken, B., Holmstock, N., Kinds, Y., Kruth, J.-P., and Van Humbeeck, J. Influence of powder bed preheating on microstructure and mechanical properties of h13 tool steel slm parts. *Physics Procedia 83* (2016), 882–890.
- <span id="page-50-2"></span>[22] Miller, S. A. Apparatus for atomization of unstable melt streams, Dec. 23 1986. US Patent 4,631,013.
- [23] Mugwagwaa, L., Dimitrova, D., Matopea, S., and Yadroitsevb, I. Influence of process parameters on residual stress related distortions in selective laser melting. *Procedia Manufacturing 21* (2018), 92–99.
- [24] Nguyen, Q., Luu, D., Nai, S., Zhu, Z., Chen, Z., and Wei, J. The role of powder layer thickness on the quality of slm printed parts. *Archives of Civil and Mechanical Engineering 18*, 3 (2018), 948–955.
- <span id="page-51-2"></span>[25] Peng, T., and Chen, C. Influence of energy density on energy demand and porosity of 316l stainless steel fabricated by selective laser melting. *International Journal of Precision Engineering and Manufacturing-Green Technology 5*, 1 (2018), 55–62.
- <span id="page-51-7"></span>[26] Roy, R. K. *Design of experiments using the Taguchi approach: 16 steps to product and process improvement*. John Wiley & Sons, 2001.
- <span id="page-51-6"></span>[27] Šafka, J., Ackermann, M., and Voleskỳ, L. Structural properties of h<sup>13</sup> tool steel parts produced with use of selective laser melting technology. In *Journal of physics: conference series* (2016), vol. 709, IOP Publishing, p. 012004.
- <span id="page-51-4"></span>[28] Shutov, I., Gordeev, G., Kharanzhevskiy, E., and Krivilyov, M. Analysis of morphology and residual porosity in selective laser melting of fe powders using single track experiments. In *IOP Conference Series: Materials Science and Engineering* (2017), vol. 192, IOP Publishing, p. 012023.
- <span id="page-51-1"></span>[29] Teng, C., Pal, D., Gong, H., Zeng, K., Briggs, K., Patil, N., and Stucker, B. A review of defect modeling in laser material processing. *Additive Manufacturing 14* (2017), 137–147.
- <span id="page-51-0"></span>[30] Vrancken, B. *Study of Residual Stresses in Selective Laser Melting*. PhD thesis, KU Leuven, 2016.
- <span id="page-51-5"></span>[31] Yan, J., Zheng, D., Li, H., Jia, X., Sun, J., Li, Y., Qian, M., and Yan, M. Selective laser melting of h13: microstructure and residual stress. *Journal of Materials Science 52*, 20 (2017), 12476–12485.
- <span id="page-51-3"></span>[32] Yap, C., Chua, C., Dong, Z., Liu, Z., Zhang, D., Loh, L., and Sing, S. Review of selective laser melting: Materials and applications. *Applied physics reviews 2*, 4 (2015), 041101.

# <span id="page-52-0"></span>**A Zařízení pro tisk vzorků**

<span id="page-52-1"></span>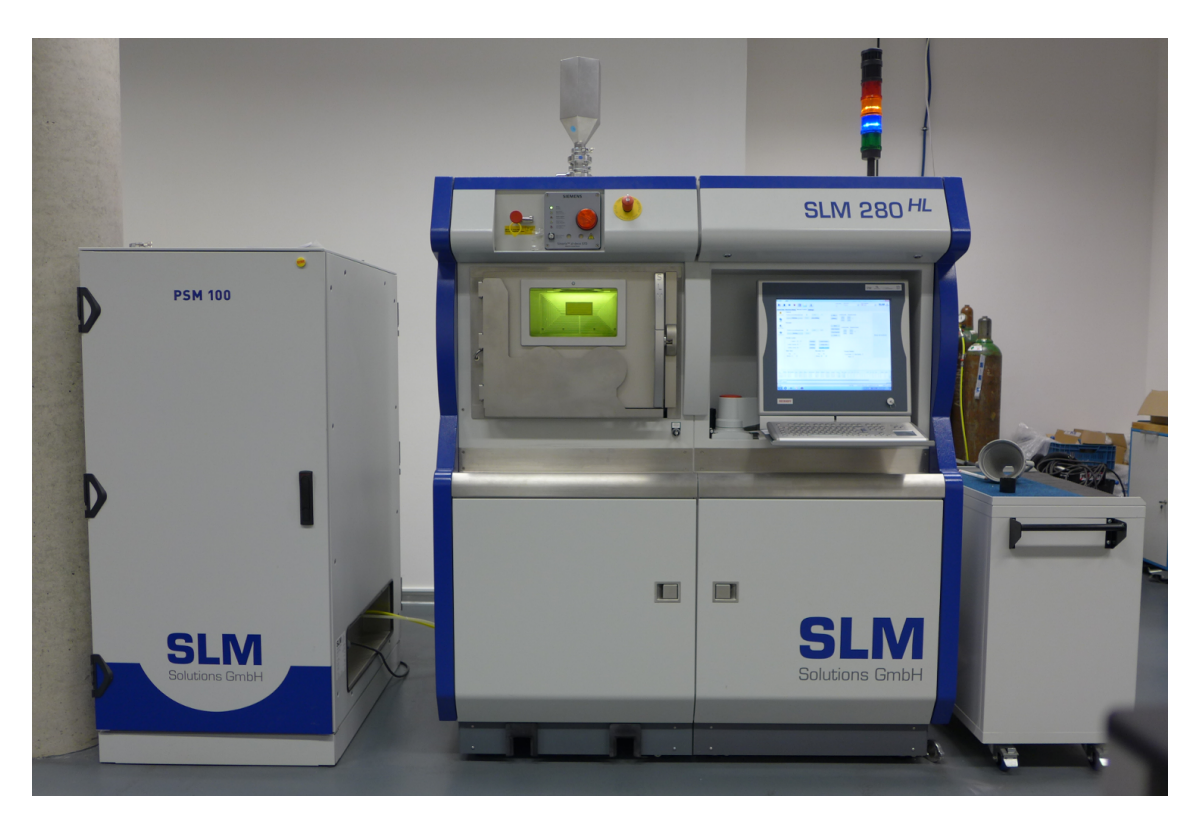

Obrázek A.1: Přístroj SLM 280HL (SLM Solutions AG)

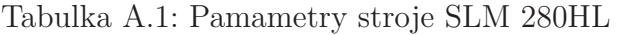

<span id="page-52-2"></span>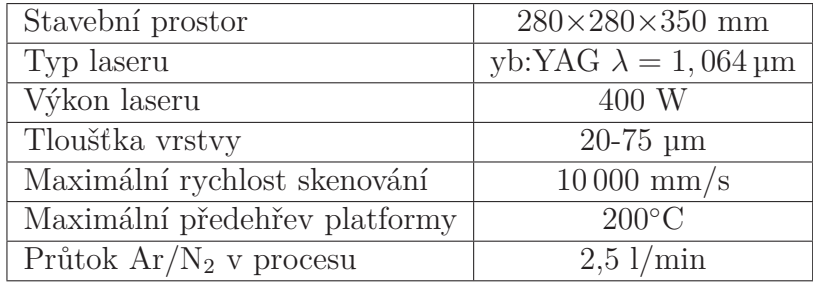

# **B Data z měření porozity**

<span id="page-53-0"></span>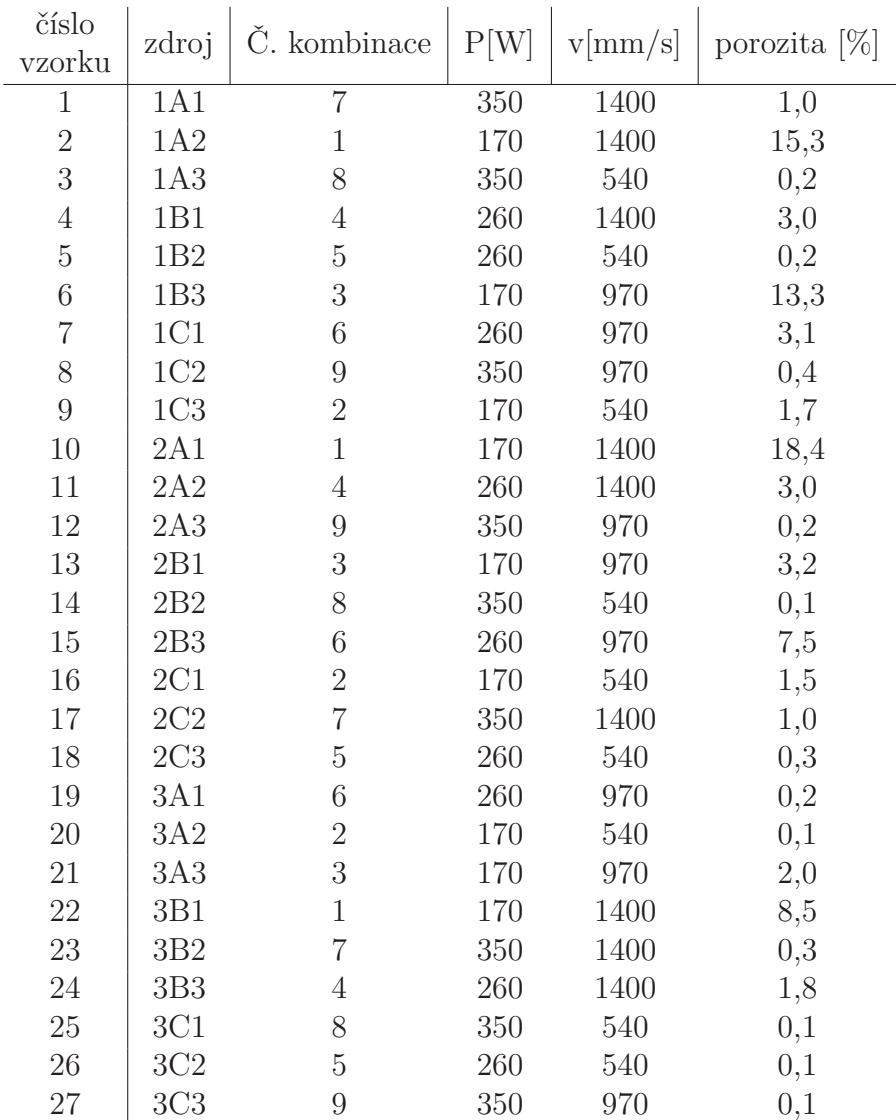

Tabulka B.1: Výsledná porozita vzorků.

# **C Data z měření tvrdosti**

Tabulka C.1: Data tvrdosti pro 1. replikaci experimentu

| X  | 1A1    | 1A2    | 1A3    | 1B1    | 1B2    | 1B3    | 1C1    | 1C2    | 1C <sub>3</sub> |
|----|--------|--------|--------|--------|--------|--------|--------|--------|-----------------|
| 1  | 592,99 | 315,16 | 604,25 | 560,06 | 602,18 | 430,30 | 560,93 | 586,94 | 556,34          |
| 2  | 591,95 | 345,82 | 611,60 | 514,46 | 609,47 | 370,44 | 581,00 | 591,97 | 590,93          |
| 3  | 581,03 | 346,26 | 606,35 | 569,43 | 593,97 | 545,42 | 580,05 | 593,99 | 590,93          |
| 4  | 593,99 | 324,36 | 603,22 | 561,91 | 598,06 | 337,01 | 470,95 | 595,02 | 581,02          |
| 5  | 596,03 | 319,85 | 593,99 | 570,35 | 599,09 | 224,20 | 560,96 | 599,09 | 597,03          |
| 6  | 589,96 | 304,47 | 597,04 | 593,99 | 599,07 | 534,92 | 589,96 | 599,07 | 468,25          |
| 7  | 604,24 | 374,51 | 597,04 | 531,48 | 598,05 | 285,43 | 507,46 | 591,95 | 602,18          |
| 8  | 607,38 | 312,48 | 596,03 | 578,11 | 597,04 | 272,40 | 566,58 | 603,22 | 602,18          |
| 9  | 609,49 | 304,84 | 599,09 | 561,91 | 596,02 | 332,69 | 590,96 | 604,24 | 603,22          |
| 10 | 607,39 | 366,04 | 609,50 | 589,96 | 601,16 | 339,62 | 560,95 | 600,13 | 604,27          |
| 11 | 614,80 | 433,44 | 607,37 | 580,05 | 597,04 | 523,02 | 600,12 | 602,18 | 604,24          |
| 12 | 568,48 | 382,17 | 610,56 | 569,44 | 602,18 | 408,09 | 593,97 | 602,19 | 603,20          |
| 13 | 584,93 | 421,71 | 610,54 | 468,26 | 613,72 | 448,34 | 606,34 | 610,54 | 598,05          |
| 14 | 603,23 | 354,99 | 613,72 | 577,14 | 610,54 | 557,25 | 602,19 | 610,56 | 603,21          |
| 15 | 611,60 | 267,05 | 618,02 | 551,79 | 607,39 | 259,64 | 598,08 | 610,53 | 590,96          |
| 16 | 587,94 | 358,80 | 618,00 | 547,29 | 611,61 | 545,48 | 402,91 | 606,34 | 610,51          |
| 17 | 619,08 | 409,81 | 612,67 | 583,01 | 616,94 | 271,05 | 599,07 | 612,64 | 590,95          |
| 18 | 599,10 | 312,38 | 619,11 | 555,42 | 619,05 | 377,56 | 599,07 | 612,66 | 605,28          |

| Х              | 2A1    | 2A2    | 2A3    | 2B1    | 2B2    | 2B3    | 2C1    | 2C2    | 2C <sub>3</sub> |
|----------------|--------|--------|--------|--------|--------|--------|--------|--------|-----------------|
| $\mathbf{1}$   | 340,92 | 528,08 | 589,93 | 561,92 | 625,60 | 551,76 | 587,94 | 580,02 | 579,07          |
| $\overline{2}$ | 412,16 | 549,98 | 588,94 | 581,02 | 623,42 | 570,38 | 518,00 | 589,93 | 584,97          |
| 3              | 347,17 | 488,03 | 565,64 | 552,70 | 611,61 | 569,43 | 561,88 | 602,17 | 582,01          |
| $\overline{4}$ | 280,99 | 528,07 | 599,07 | 554,49 | 611,60 | 451,82 | 572,29 | 604,25 | 581,98          |
| 5              | 303,37 | 552,68 | 594,97 | 556,33 | 621,23 | 556,37 | 593,99 | 600,12 | 594,00          |
| 6              | 414,83 | 514,74 | 589,94 | 582,98 | 623,42 | 427,76 | 504,23 | 579,06 | 586,97          |
| $\overline{7}$ | 321,35 | 575,19 | 608,45 | 553,59 | 612,67 | 328,49 | 570,36 | 601,13 | 596,01          |
| 8              | 352,24 | 563,78 | 595,00 | 550,88 | 614,79 | 286,63 | 591,95 | 596,02 | 593,99          |
| 9              | 319,97 | 557,26 | 599,07 | 502,67 | 616,93 | 321,61 | 455,05 | 590,93 | 591,95          |
| 10             | 363,49 | 547,27 | 603,22 | 525,53 | 624,51 | 371,48 | 479,78 | 513,08 | 594,00          |
| 11             | 328,10 | 572,31 | 613,74 | 498,76 | 623,40 | 574,21 | 559,05 | 603,20 | 591,97          |
| 12             | 413,79 | 538,87 | 616,94 | 563,73 | 622,34 | 522,22 | 591,94 | 571,33 | 591,98          |
| 13             | 315,20 | 563,77 | 604,24 | 546,18 | 624,49 | 342,35 | 593,99 | 616,94 | 593,99          |
| 14             | 296,07 | 564,71 | 614,77 | 572,29 | 621,24 | 507,46 | 601,13 | 608,44 | 603,20          |
| 15             | 275,64 | 562,83 | 606,32 | 488,73 | 619,09 | 578,10 | 598,05 | 611,58 | 604,24          |
| 16             | 377,58 | 574,21 | 601,15 | 558,15 | 621,26 | 424,72 | 605,28 | 607,37 | 594,00          |
| 17             | 388,59 | 562,81 | 620,14 | 512,29 | 625,60 | 503,36 | 597,04 | 609,47 | 601,16          |
| 18             | 340,36 | 550,88 | 613,71 | 555,43 | 623,40 | 580,05 | 609,47 | 607,37 | 606,35          |

Tabulka C.2: Data tvrdosti pro 2. replikaci experimentu

Tabulka C.3: Data tvrdosti pro 3. replikaci experimentu

<span id="page-55-0"></span>

| X.             | 3A1    | 3A2    | 3A3    | 3B1    | 3B2    | 3B3    | 3C1    | 3C2    | 3C <sub>3</sub> |
|----------------|--------|--------|--------|--------|--------|--------|--------|--------|-----------------|
| 1              | 589,96 | 587,95 | 549,98 | 307,58 | 578,10 | 510,67 | 599,09 | 585,96 | 583,00          |
| $\overline{2}$ | 589,96 | 584,97 | 580,04 | 398,53 | 591,97 | 528,06 | 603,23 | 584,98 | 580,05          |
| 3              | 597,04 | 589,96 | 513,10 | 270,73 | 600,10 | 538,41 | 585,95 | 586,96 | 587,94          |
| 4              | 590,96 | 596,02 | 574,21 | 319,94 | 595,00 | 555,41 | 598,08 | 590,97 | 586,96          |
| 5              | 601,13 | 607,40 | 562,83 | 392,90 | 604,24 | 517,07 | 595,00 | 589,97 | 595,00          |
| 6              | 600,13 | 607,39 | 588,97 | 348,54 | 593,00 | 513,57 | 595,02 | 592,98 | 587,95          |
| 7              | 599,09 | 613,72 | 558,18 | 373,76 | 587,96 | 566,57 | 600,13 | 596,02 | 598,06          |
| 8              | 597,05 | 603,21 | 458,47 | 315,54 | 608,42 | 561,94 | 597,03 | 600,12 | 599,09          |
| 9              | 604,25 | 603,22 | 562,85 | 330,88 | 605,28 | 568,49 | 595,03 | 597,05 | 599,07          |
| 10             | 601,15 | 609,50 | 568,48 | 443,72 | 597,05 | 494,87 | 602,18 | 601,16 | 605,31          |
| 11             | 610,54 | 609,47 | 560,95 | 365,05 | 591,94 | 601,16 | 599,10 | 602,19 | 586,94          |
| 12             | 604,25 | 612,66 | 568,46 | 381,27 | 585?00 | 582,01 | 602,18 | 600,10 | 594,99          |
| 13             | 609,49 | 611,58 | 562,84 | 413,99 | 593,99 | 591,95 | 598,05 | 602,18 | 600,12          |
| 14             | 604,27 | 610,54 | 551,74 | 361,64 | 589,97 | 572,15 | 606,34 | 601,15 | 602,17          |
| 15             | 613,72 | 611,60 | 565,64 | 378,44 | 589,95 | 543,48 | 610,54 | 611,58 | 602,17          |
| 16             | 608,44 | 615,86 | 514,72 | 377,07 | 618,02 | 579,05 | 611,63 | 607,40 | 611,58          |
| 17             | 602,18 | 613,72 | 549,92 | 441,74 | 587,95 | 493,34 | 611,61 | 613,72 | 598,06          |
| 18             | 610,54 | 618,00 | 505,06 | 383,29 | 598,05 | 571,36 | 616,94 | 610,54 | 609,47          |

<span id="page-56-0"></span>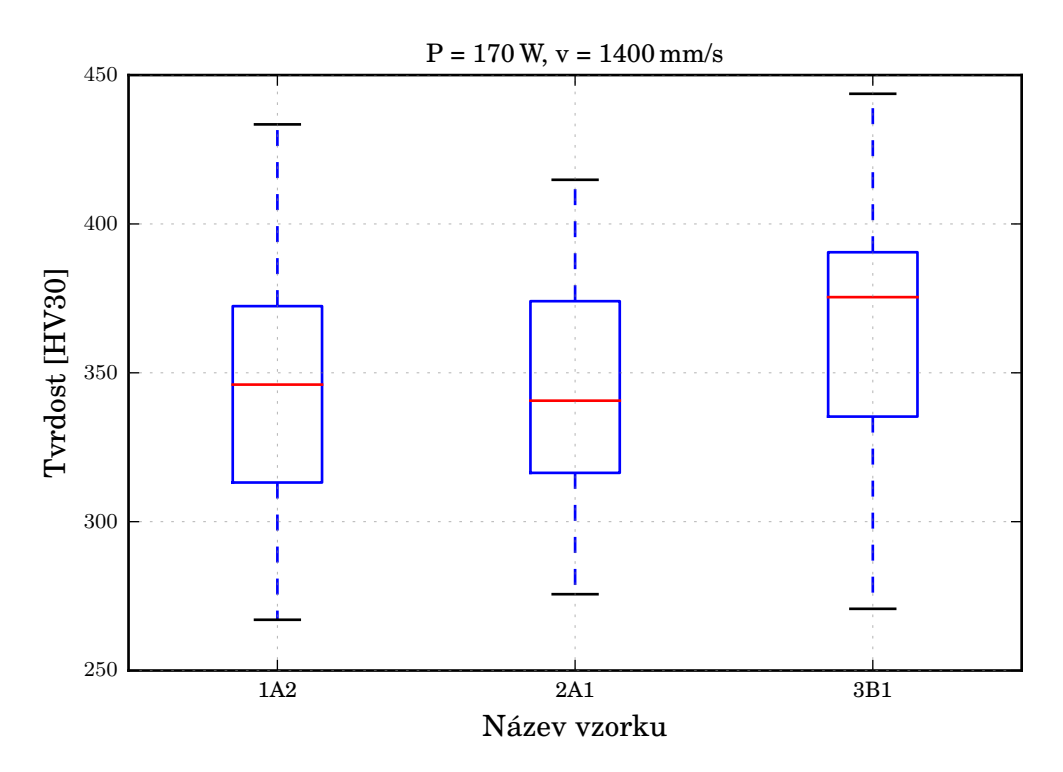

Obrázek C.1: Tvrdost vzorků pro kombinaci procesních parametrů č. 1

<span id="page-56-1"></span>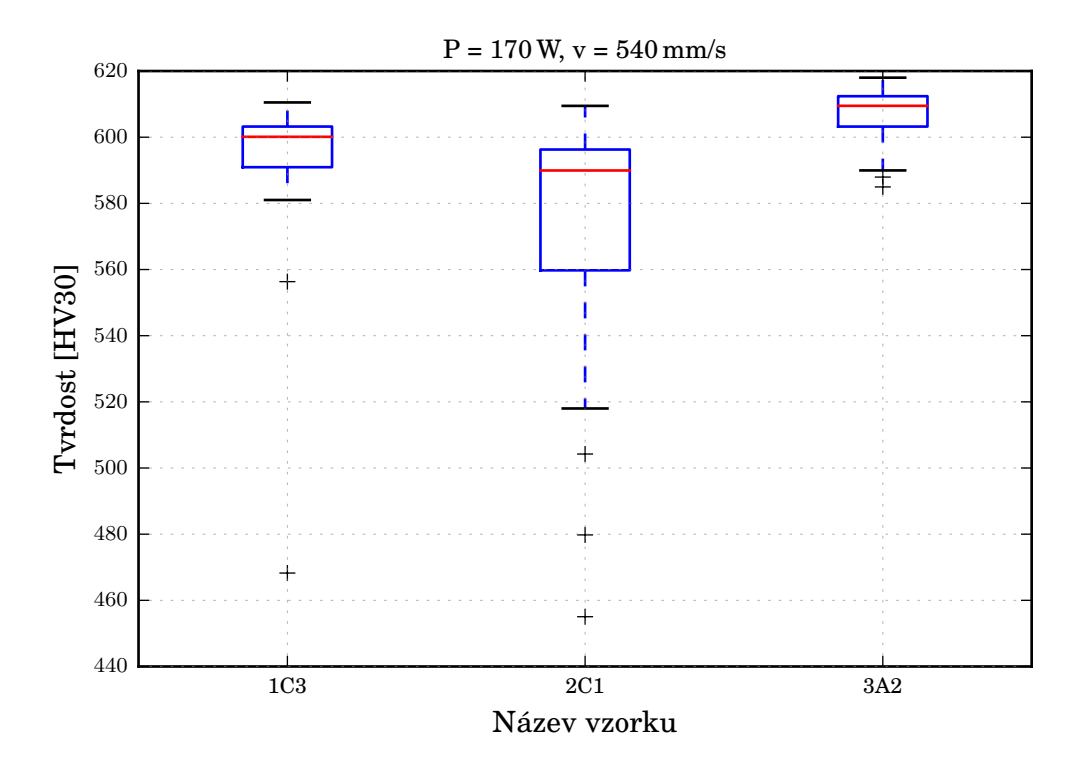

Obrázek C.2: Tvrdost vzorků pro kombinaci procesních parametrů č. 2

<span id="page-57-0"></span>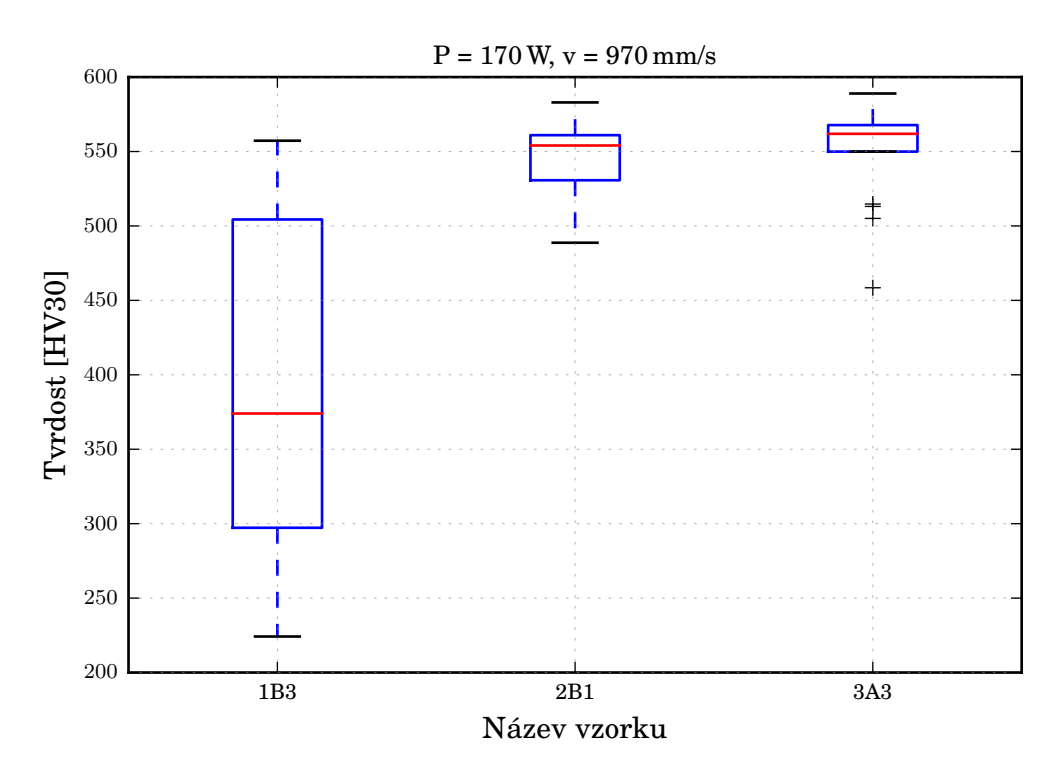

Obrázek C.3: Tvrdost vzorků pro kombinaci procesních parametrů č. 3

<span id="page-57-1"></span>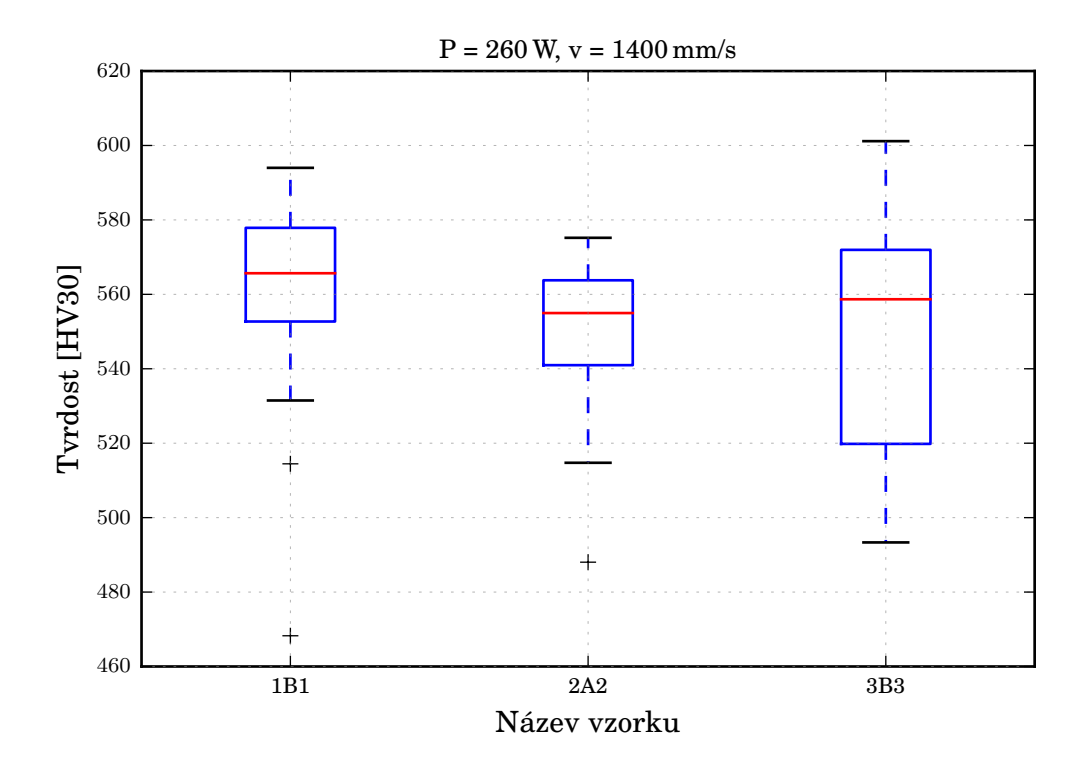

Obrázek C.4: Tvrdost vzorků pro kombinaci procesních parametrů č. 4

<span id="page-58-0"></span>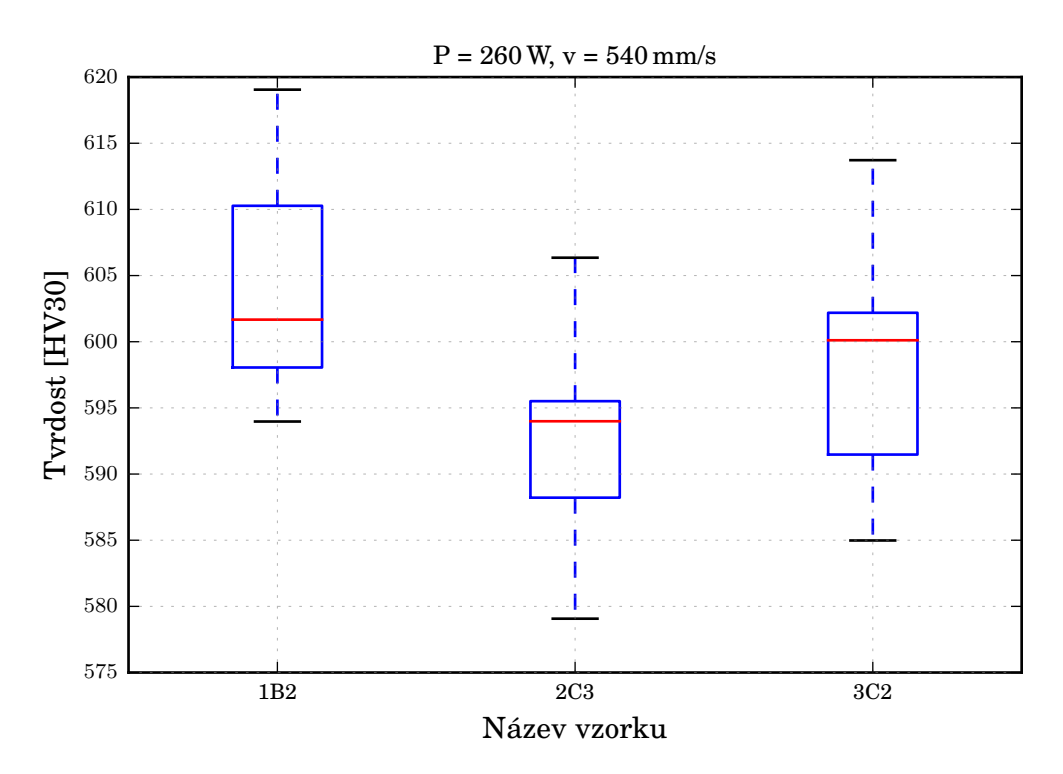

Obrázek C.5: Tvrdost vzorků pro kombinaci procesních parametrů č. 5

<span id="page-58-1"></span>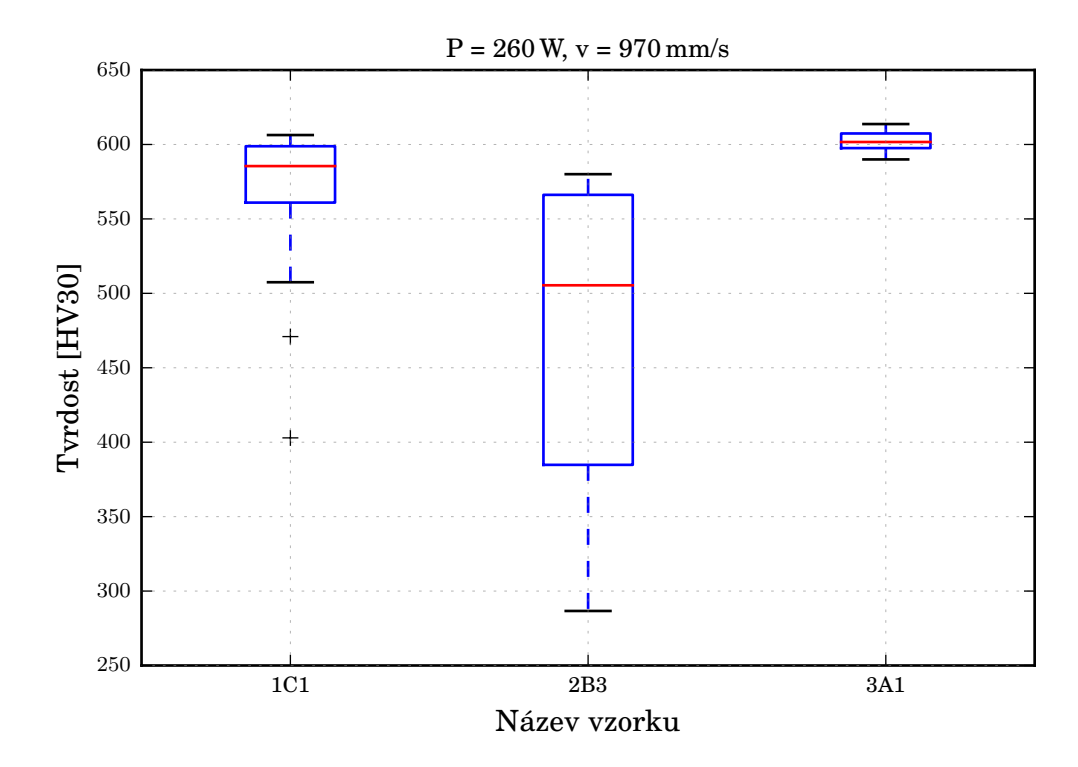

Obrázek C.6: Tvrdost vzorků pro kombinaci procesních parametrů č. 6

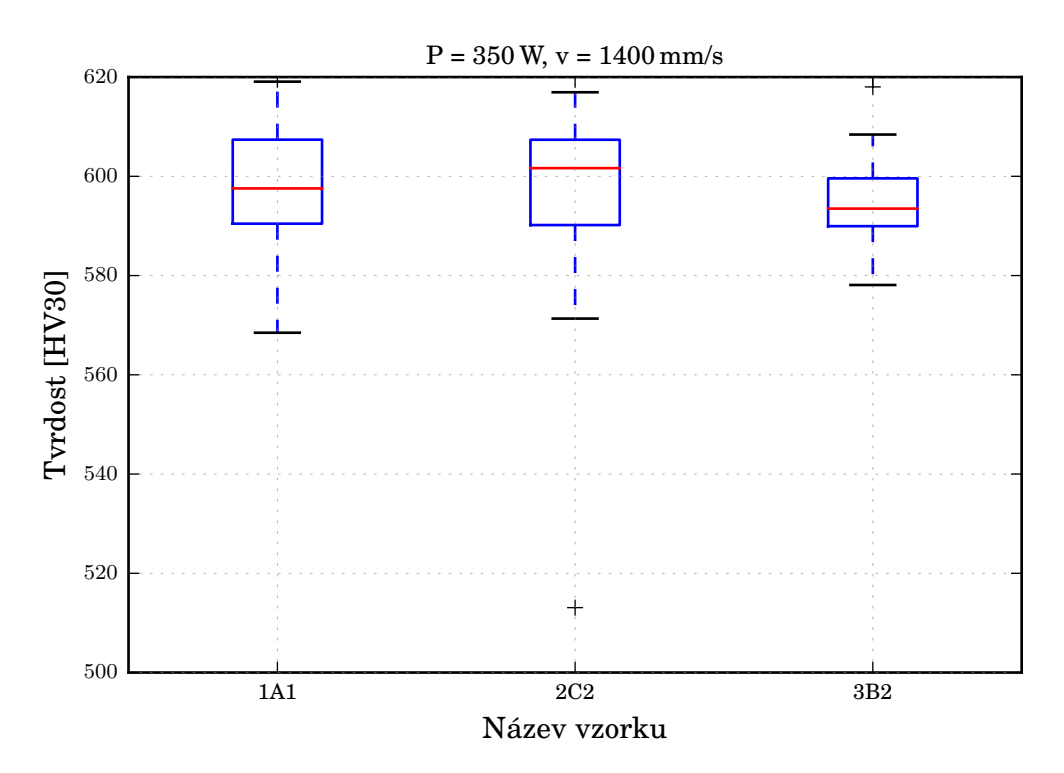

Obrázek C.7: Tvrdost vzorků pro kombinaci procesních parametrů č. 7

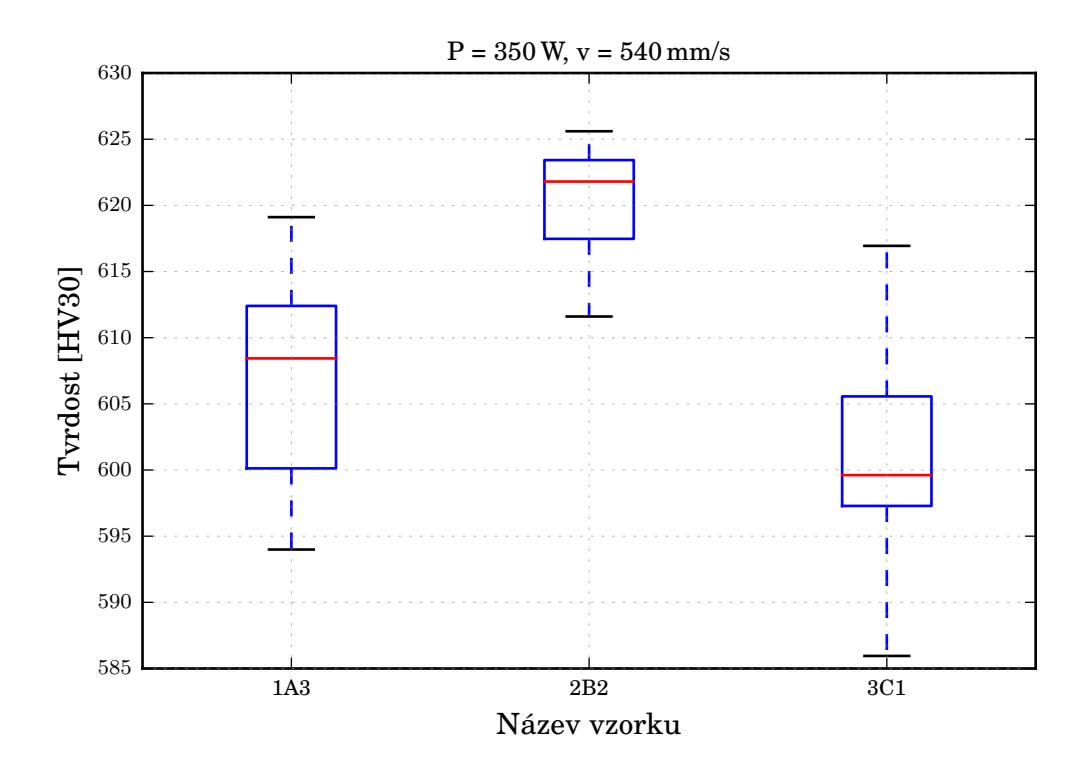

Obrázek C.8: Tvrdost vzorků pro kombinaci procesních parametrů č. 8

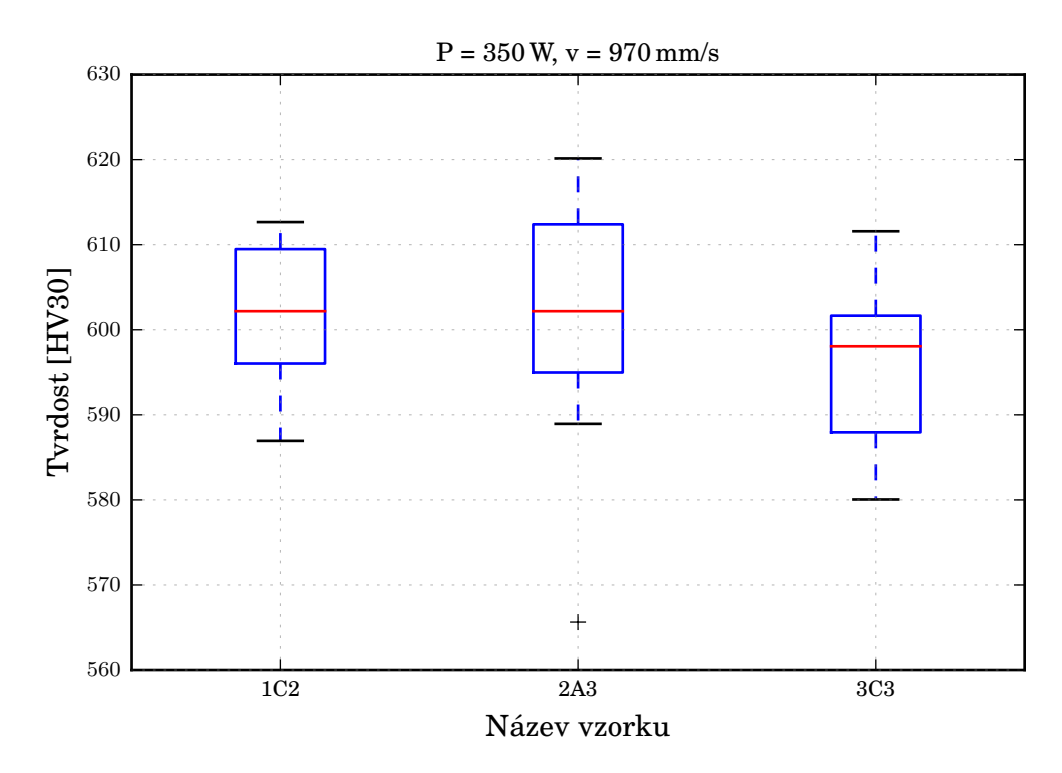

Obrázek C.9: Tvrdost vzorků pro kombinaci procesních parametrů č. 9